# **X20DS1828**

# **1 General information**

The module is equipped with 1 HIPERFACE encoder interface. This module can be used to evaluate encoders installed in motors from other manufacturers as well as encoders for external axes (encoders that sample any machine movement). The input signals are monitored. This makes it possible to detect open or shorted lines as well as encoder supply failures.

- HIPERFACE encoder interface
- Encoder input monitoring
- 11 VDC and GND for encoder supply
- NetTime function: Timestamp for position

## **HIPERFACE**

HIPERFACE is a standard developed by Max Stegmann GmbH ([www.stegmann.de\)](http://www.stegmann.de), which like EnDat incorporates the advantages of absolute and incremental position measurement while also offering a read/write parameter memory in the encoder. With absolute position measurement (the absolute position is sampled serially), a homing procedure for referencing is usually not required. Where necessary, a multi-turn encoder should be installed. To reduce costs, a single-turn encoder and a reference switch can also be used. In this case, a homing procedure must be carried out.

The incremental process allows the short deceleration periods necessary for position measurement when using drives with highly dynamic characteristics. With the sinusoidal incremental signal and the fine resolution in the HIPERFACE module, a very high positioning resolution is achieved in spite of the moderate signal frequencies used.

### **NetTime position timestamp**

Highly dynamic positioning tasks require not only the position value, but also the exact time at which the position was determined. The module has a NetTime function for this, which adds a timestamp to the recorded position with microsecond accuracy.

The module provides the PLC with the position value and timestamp as absolute time value. The NetTime mechanisms ensure that the PLC NetTime clock and the local NetTime clock on the module have exactly the same absolute time at all times.

# **2 Order data**

| <b>Model number</b> | <b>Short description</b>                                                                   | <b>Figure</b> |
|---------------------|--------------------------------------------------------------------------------------------|---------------|
|                     | Digital signal processing and preparation                                                  |               |
| X20DS1828           | X20 digital signal module, 1 HIPERFACE interface, NetTime<br>function                      |               |
|                     | <b>Required accessories</b>                                                                |               |
|                     | <b>Bus modules</b>                                                                         |               |
| X20BM11             | X20 bus module, 24 VDC keyed, internal I/O supply continuous                               |               |
| X20BM15             | X20 bus module, with node number switch, 24 VDC keyed, in-<br>ternal I/O supply continuous |               |
|                     | <b>Terminal blocks</b>                                                                     | m             |
| X20TB12             | X20 terminal block, 12-pin, 24 VDC keyed                                                   | P.<br>m       |

Table 1: X20DS1828 - Order data

# **3 Technical data**

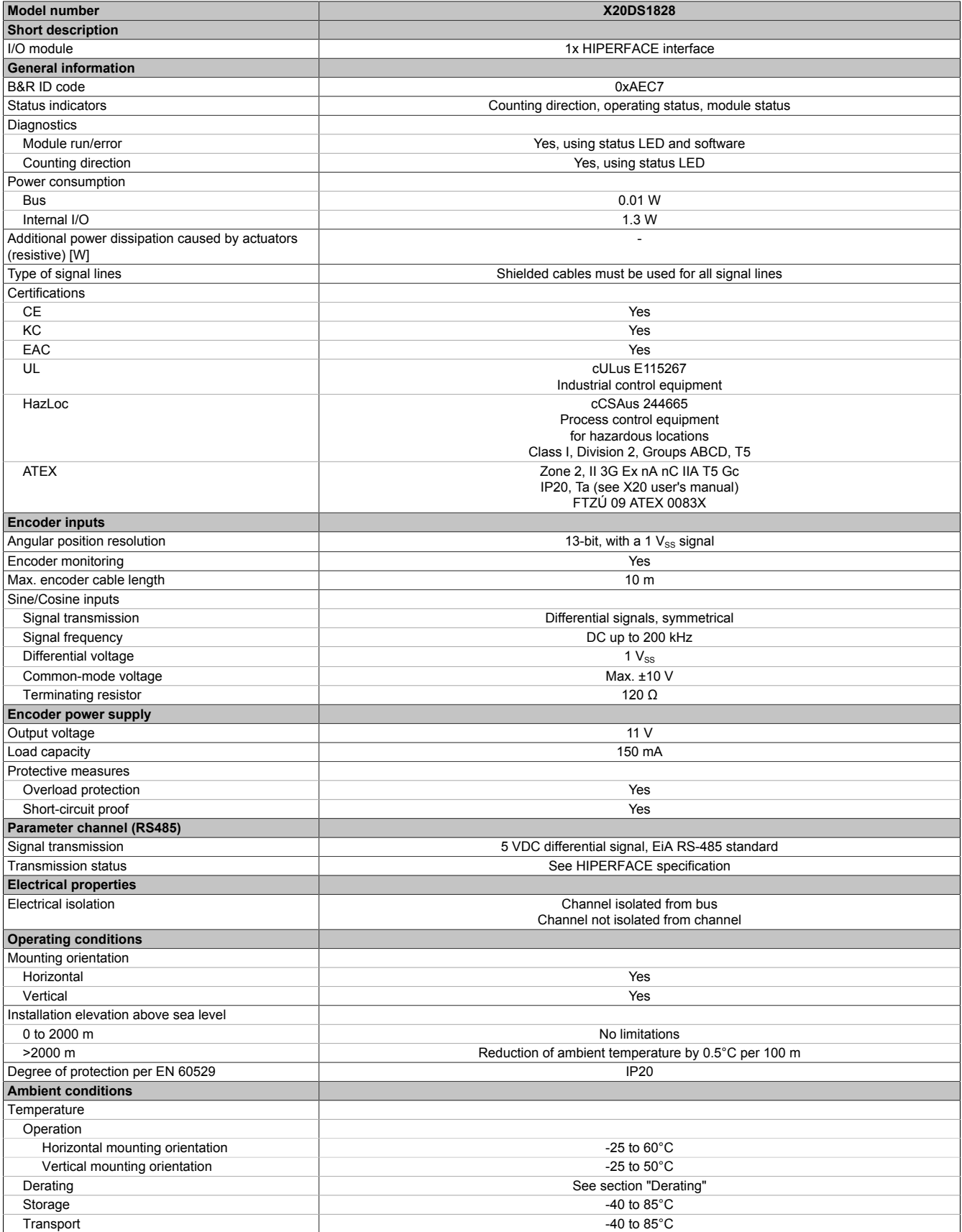

Table 2: X20DS1828 - Technical data

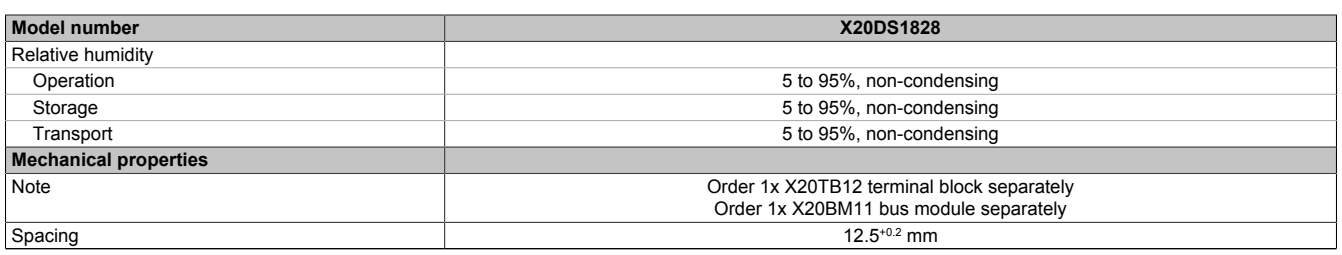

Table 2: X20DS1828 - Technical data

# **4 LED status indicators**

For a description of the various operating modes, see section "Additional information - Diagnostic LEDs" of the X20 system user's manual.

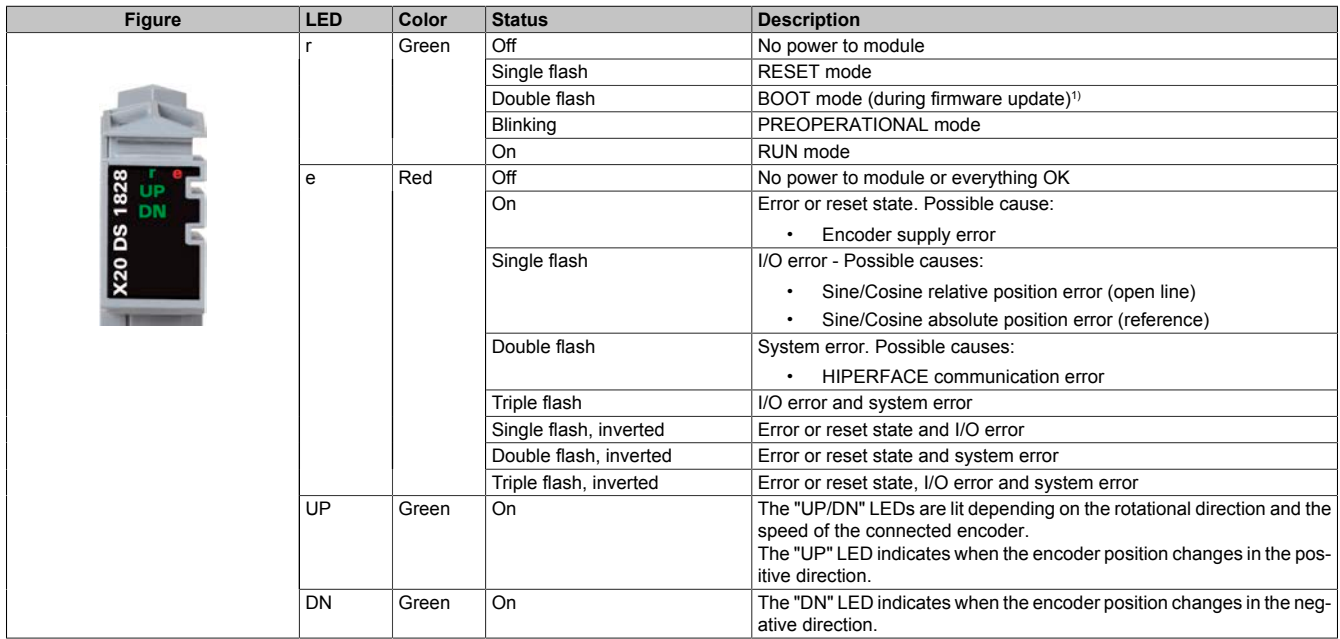

1) Depending on the configuration, a firmware update can take up to several minutes.

# **5 Pinout**

Shielded cables must be used for all signal lines.

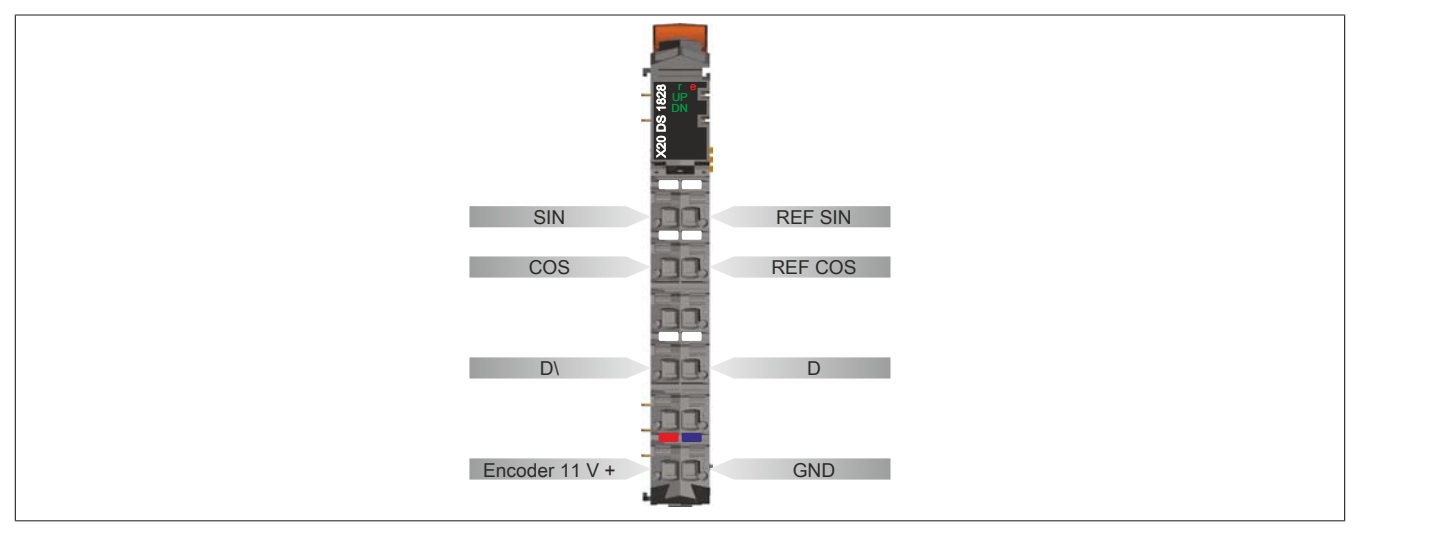

# **6 Connection example**

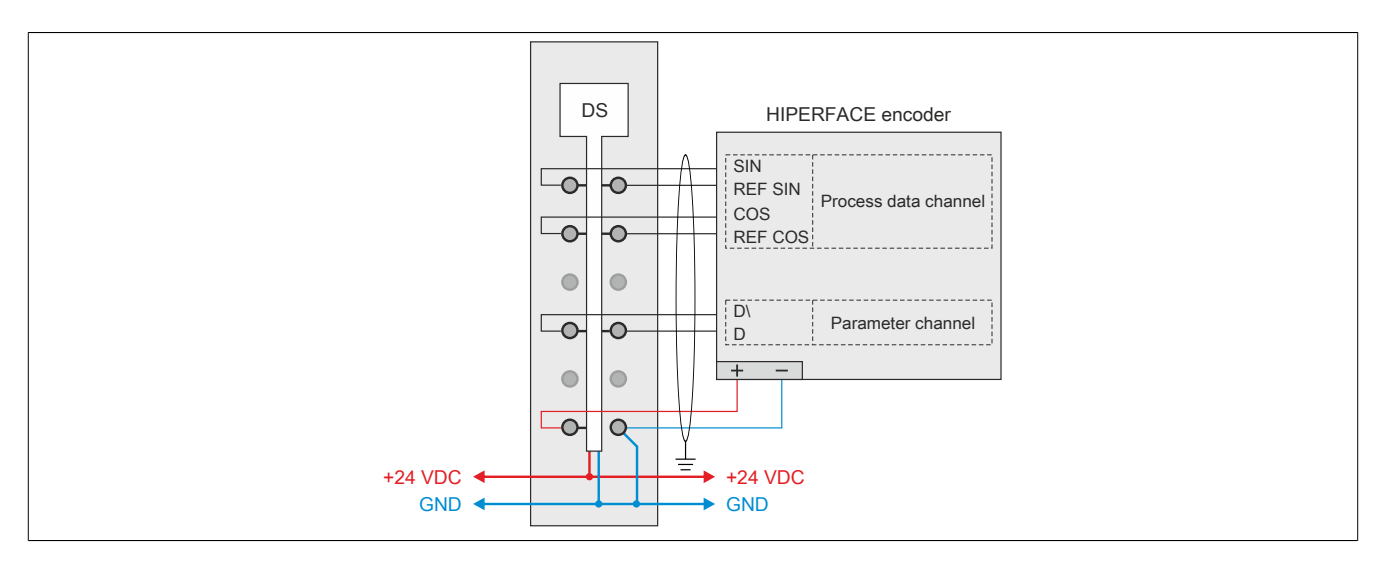

# **7 Input circuit diagram**

## **7.1 Diagram for the process data channel (sine-cosine track)**

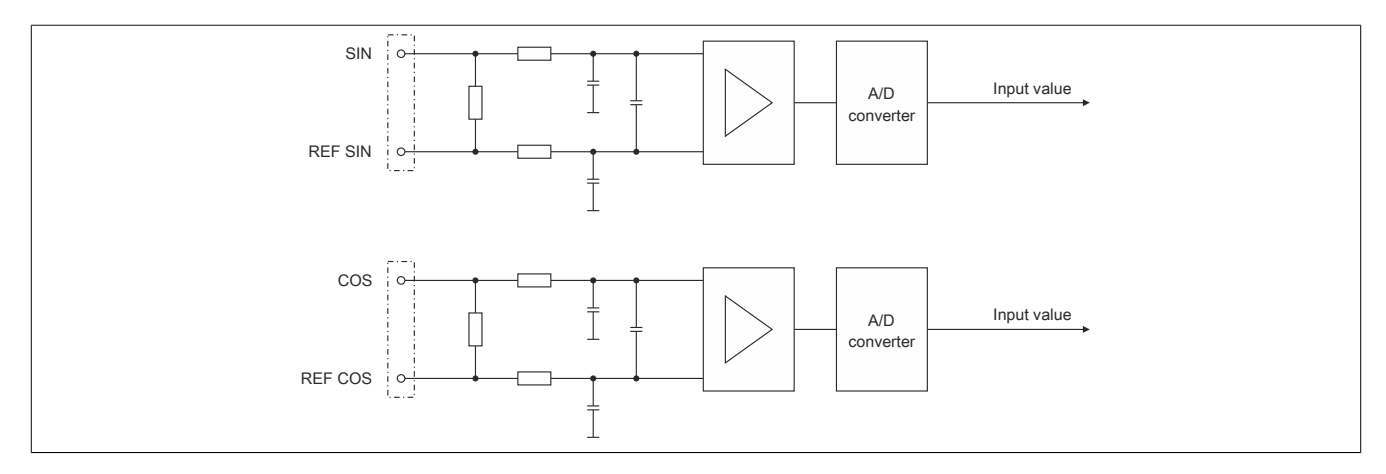

## **7.2 Circuit diagram for the parameter channel (RS485 interface)**

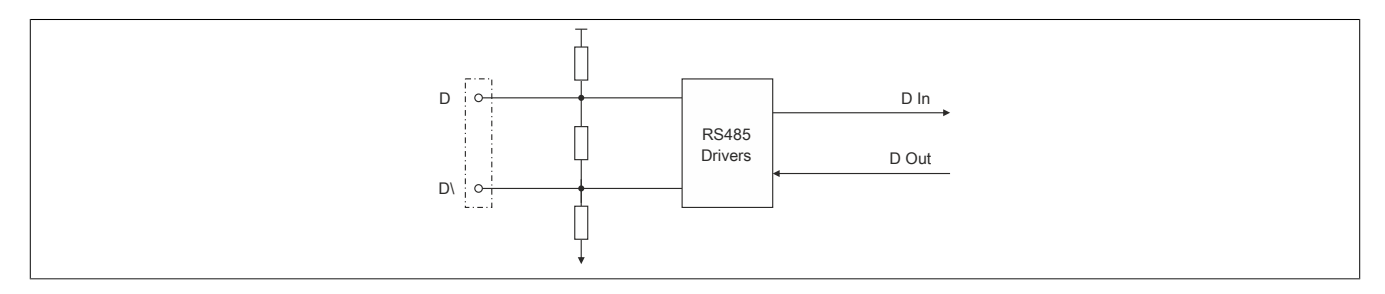

## **7.3 Circuit diagram for the encoder supply and LEDs**

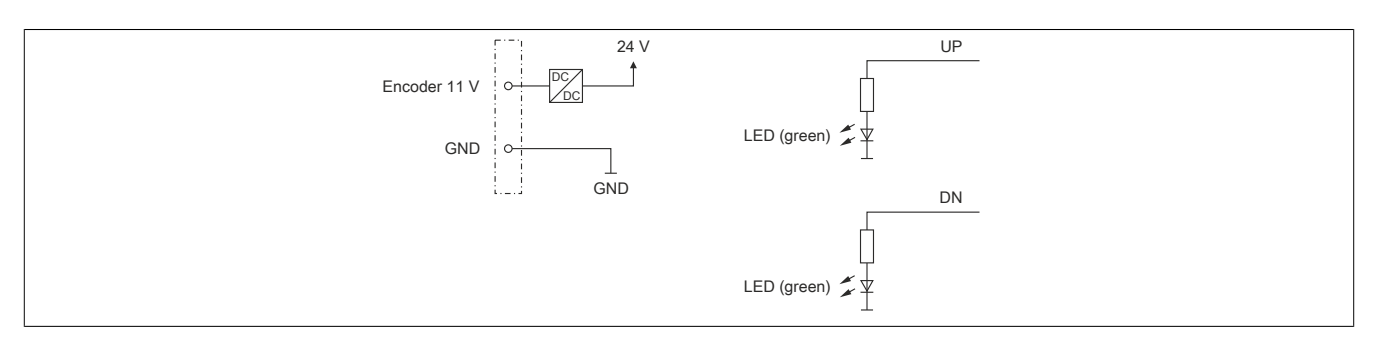

# **8 Derating**

There is no derating when operated below 55°C.

During operation over 55°C, the power dissipation of the modules to the left and right of this module is not permitted to exceed 1.15 W!

For an example of calculating the power dissipation of I/O modules, see section "Mechanical and electrical configuration - Power dissipation of I/O modules" in the X20 user's manual.

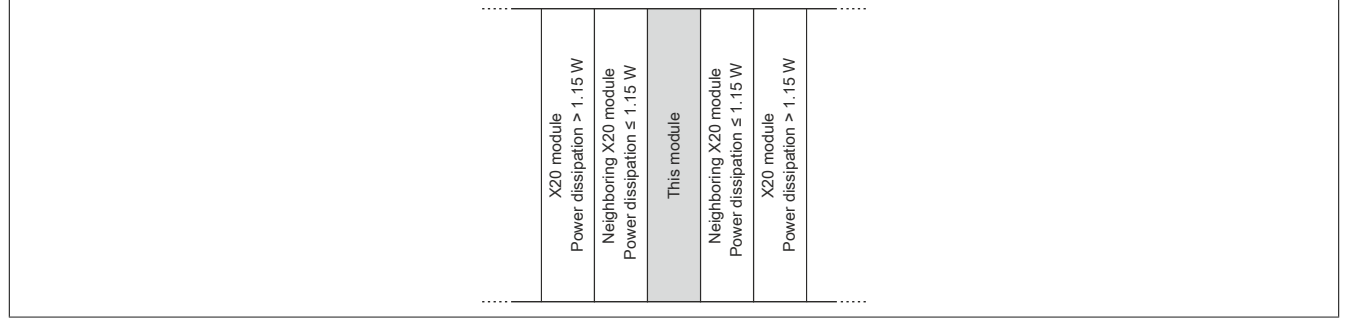

# **9 Register description**

## **9.1 General data points**

In addition to the registers described in the register description, the module has additional general data points. These are not module-specific but contain general information such as serial number and hardware variant.

General data points are described in section "Additional information - General data points" of the X20 system user's manual.

## **9.2 Register overview - Function model 0 (standard)**

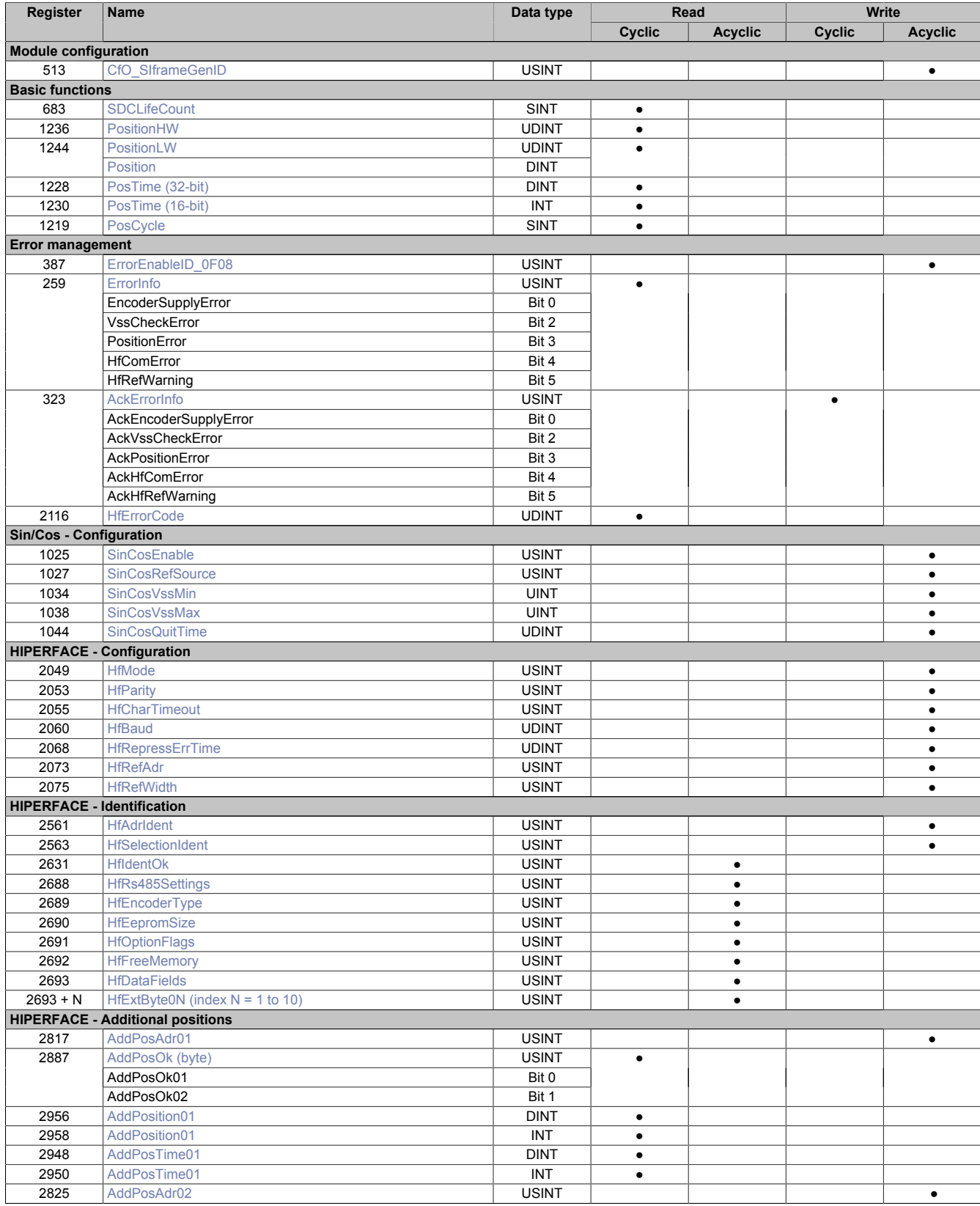

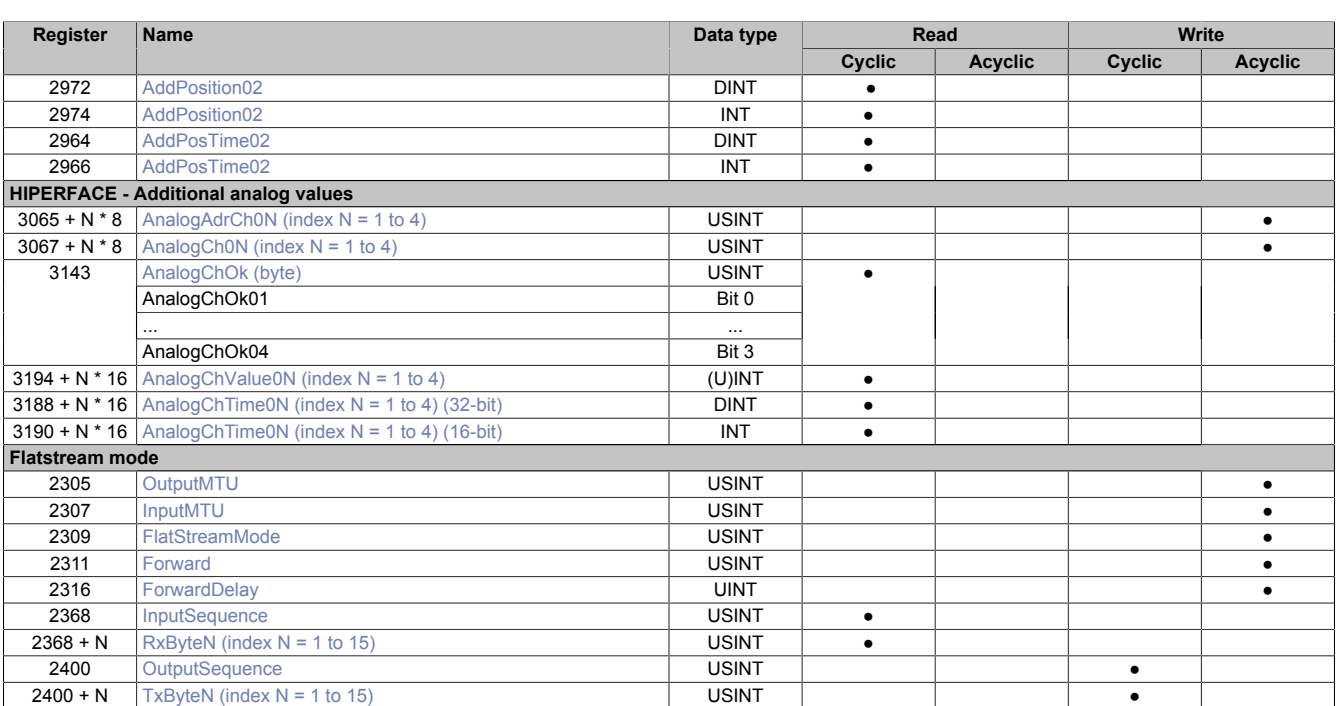

# **9.3 Register overview - Function model 254 (bus controller)**

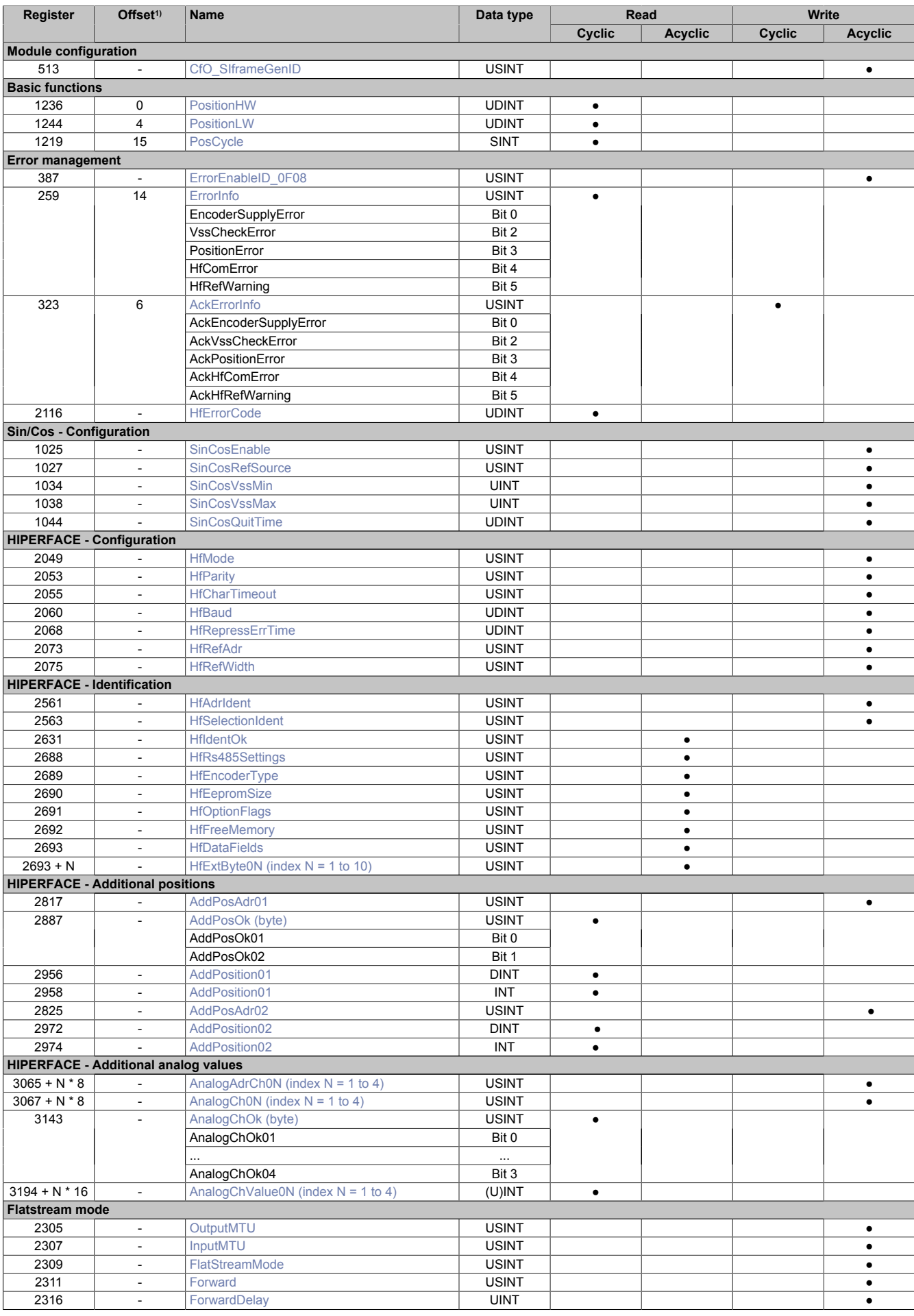

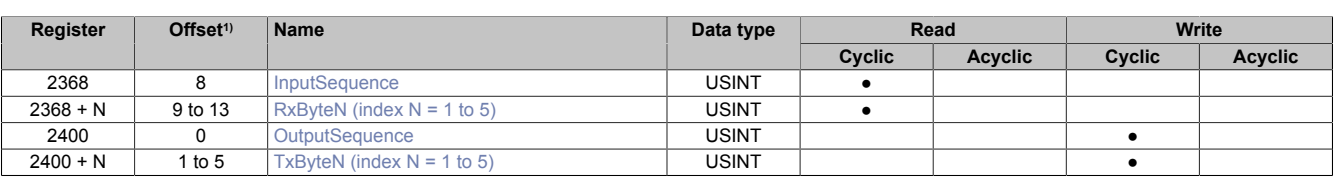

1) The offset specifies the position of the register within the CAN object.

#### **9.3.1 Using the module on the bus controller**

Function model 254 "Bus controller" is used by default only by non-configurable bus controllers. All other bus controllers can use additional registers and functions depending on the fieldbus used.

For detailed information, see section "Additional information - Using I/O modules on the bus controller" of the X20 user's manual (version 3.50 or later).

#### **9.3.2 CAN I/O bus controller**

The module occupies 2 analog logical slots on CAN I/O.

## **9.4 Module configuration**

The following configuration register can be used to configure different module settings. They can be used, for example, to modify the module's behavior on an X2X Link network.

#### <span id="page-8-0"></span>**9.4.1 Data query**

Name:

CfO\_SIframeGenID

This register can be used to define when the synchronous/cyclic input data is generated. "X2X cycle optimized" should be set for jitter-free data acquisition. "Fast reaction" can be set for the best performance.

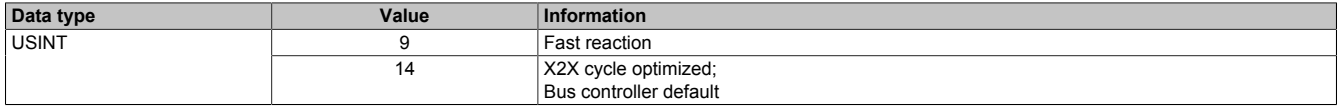

## **9.5 Basic functions**

This module can import a position when used together with a HIPERFACE encoder. The received position data is prepared in 2 different formats and given a [timestamp](#page-61-0). 6 registers are available for further processing. This allows the user to choose which format is best suited for individual application.

#### <span id="page-8-1"></span>**9.5.1 SDC counter register**

Name: **SDCLifeCount** 

The 8-bit counter register is needed for the SDC software package. It is incremented with the system clock to allow the SDC to check the validity of the data frame.

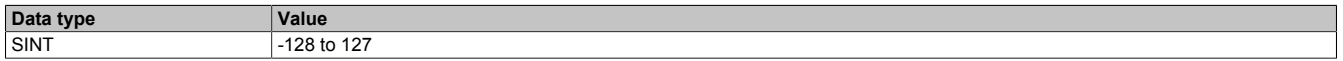

#### <span id="page-8-2"></span>**9.5.2 Absolute position values**

Name: PositionHW PositionLW

The absolute position of the encoder is defined using 64-bit resolution. The position value is stored in the Position-HW and PositionLW registers. The upper 32 bits are stored the PositionHW register, while the lower 32 bits are stored in the PositionLW register.

For SinCos signal evaluation, see ["Format of the SinCos signal" on page 14](#page-13-2) for information regarding the data format.

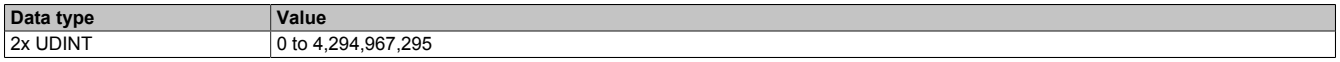

## <span id="page-9-0"></span>**9.5.3 SDC position value**

Name:

Position

The SDC library requires a signed 32-bit position value. The position's low word can be accessed separately for this. The value can also be used as default position value, however.

For SinCos signal evaluation, see ["Format of the SinCos signal" on page 14](#page-13-2) for information regarding the data format.

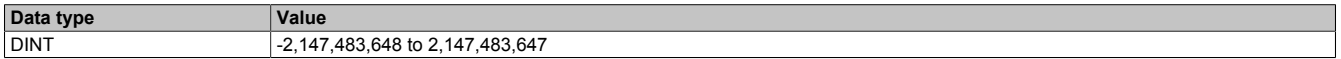

## <span id="page-9-1"></span>**9.5.4 NetTime of the position values**

Name:

PosTime

The current NetTime value is assigned to each determined position in this register. The NetTime is recorded with µs accuracy.

The SDC library requires a 16 bit value. The NetTime value is therefore also prepared in this format.

For more information about NetTime and timestamps, see ["NetTime technology" on page 60.](#page-59-0)

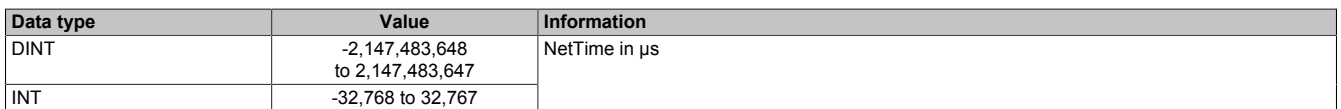

## <span id="page-9-2"></span>**9.5.5 Counter for position values**

Name:

PosCycle

PosCycle is an integer counter that is incremented as soon as the module has saved a new valid position value.

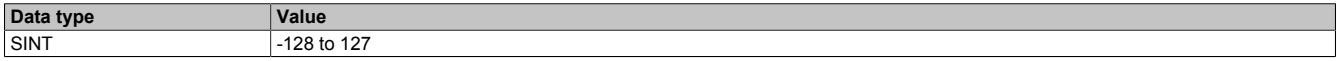

## **9.6 Error management**

This module can be used to diagnose error states. There are 2 ways this module performs error diagnostics:

- ["Module-based diagnostics" on page 11](#page-10-1)
- ["HIPERFACE-based diagnostics" on page 13](#page-12-1)

#### <span id="page-10-1"></span>**9.6.1 Module-based diagnostics**

Like most B&R modules, this module is also able to detect errors on its own. It diagnoses 5 different errors or warnings. The error bits can be retrieved individually or grouped together.

#### <span id="page-10-0"></span>**9.6.1.1 Enabling/disabling error messages**

Name:

ErrorEnableID\_0F08

The implemented diagnostic algorithms can be enabled or disabled in this register.

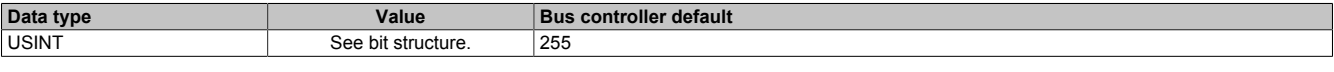

#### Bit structure:

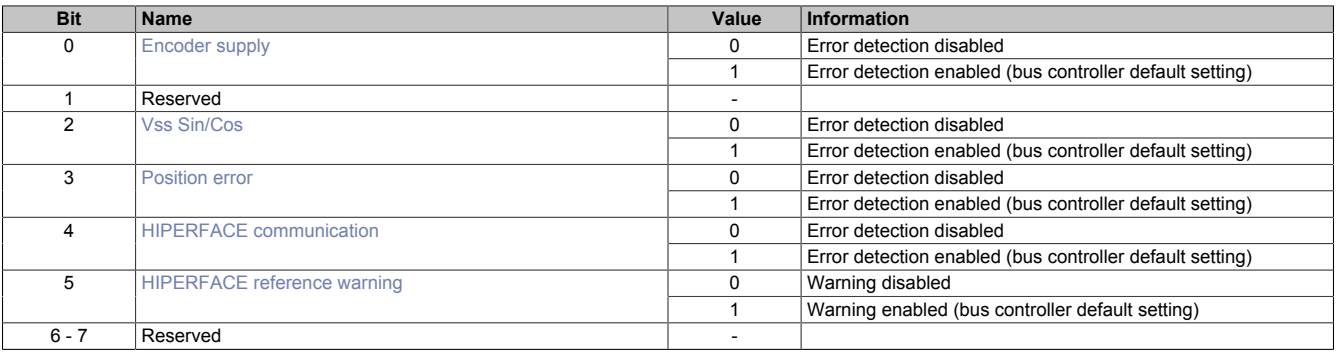

#### <span id="page-10-2"></span>**Encoder supply**

<span id="page-10-3"></span>The encoder voltage supply is below the permitted limit.

#### **Vss Sin/Cos**

The voltage value for the Sin/Cos track violates the configured limit values. → See register ["SinCosVssMin" on page 15](#page-14-0) or ["SinCosVssMax" on page 15](#page-14-1)

#### <span id="page-10-4"></span>**Position error**

The position value determined violates internal requirements.

#### <span id="page-10-5"></span>**HIPERFACE communication**

Communication error on the HIPERFACE interface (RS485) → See register ["HfErrorCode" on page 13](#page-12-0)

#### <span id="page-10-6"></span>**HIPERFACE reference warning**

The digital interface provides an absolute position value that can be used to accurately describe the axis position. The position value is homed to this absolute value at the beginning of a measurement. The analog interface can be used to incrementally sample changes that occur very rapidly. This enables the module to continue sampling the position value at a high resolution. Both the analog and the digital signal are sampled cyclically. If the value read incrementally deviates from the absolute value during operation, then the warning is generated and the position must be homed again.

### <span id="page-11-0"></span>**9.6.1.2 Show error messages**

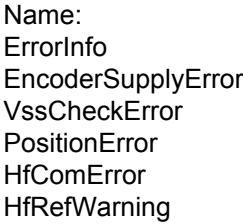

This register indicates any errors or warnings that have not yet been acknowledged. For the meaning of individual error messages, see register ["Enabling/disabling error messages" on page 11](#page-10-0).

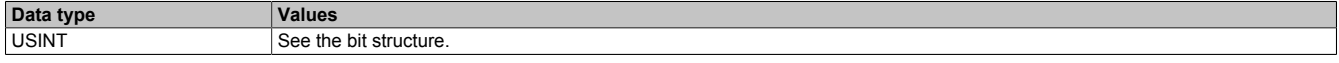

## Bit structure:

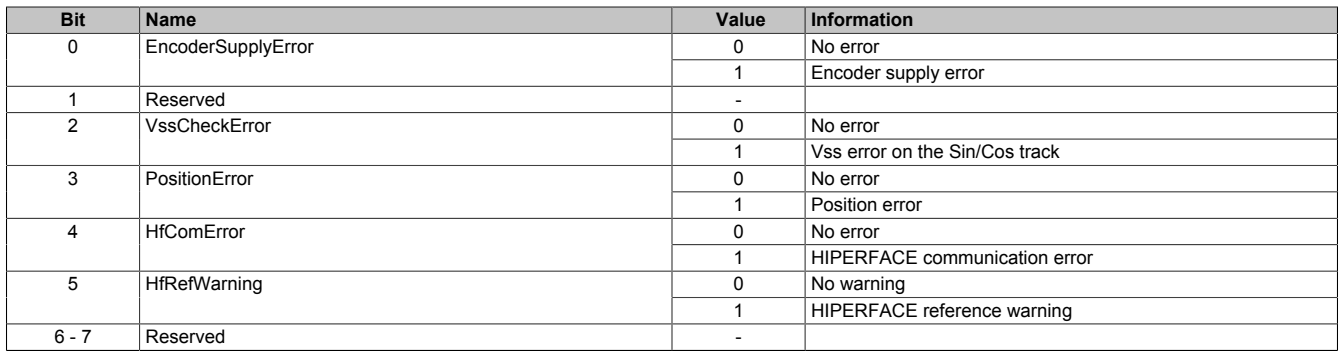

## <span id="page-11-1"></span>**9.6.1.3 Acknowledge error messages**

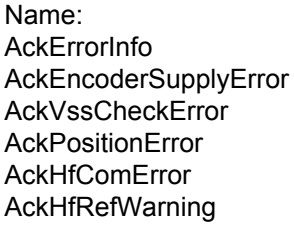

This register is used to acknowledge an error or warning message that occurred in the ["Show error messages"](#page-11-0) [on page 12](#page-11-0) register. For the meaning of individual error messages, see register ["Enabling/disabling error mes](#page-10-0)[sages" on page 11](#page-10-0).

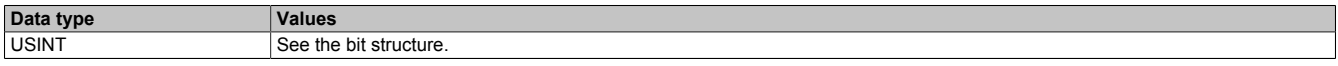

#### Bit structure:

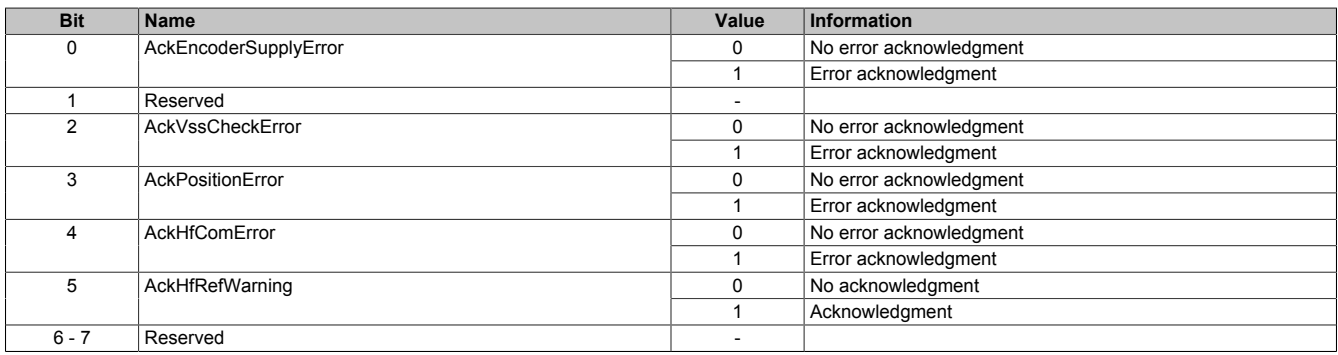

#### <span id="page-12-1"></span>**9.6.2 HIPERFACE-based diagnostics**

Memory areas are provided in the HIPERFACE standard for error diagnostics. Error management has been adjusted in order to use error detection in accordance with the HIPERFACE standard. An additional register has been implemented in the module to provide this area in the encoder's memory. This error memory is mirrored in the module's registers and can be interpreted by the user. Detailed information regarding the errors that can be detected in this way can be found in the encoder's manual.

#### <span id="page-12-0"></span>**9.6.2.1 HfErrorCode**

Name:

**HfErrorCode** 

This register is used to store the error code that identifies the current problem with the HIPERFACE interface.

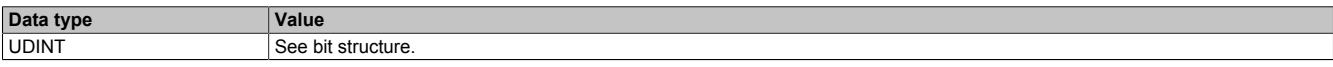

Internally, the register consists of 4 pieces of information.

#### Bit structure:

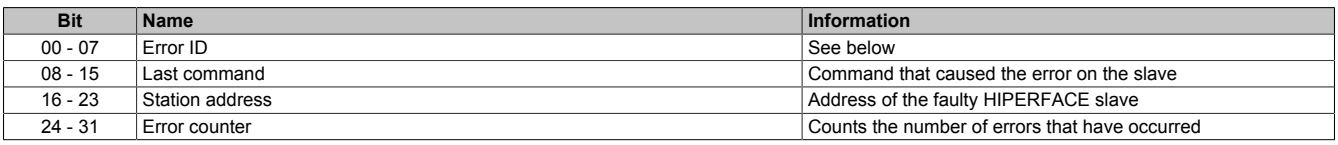

## **Bit 00-07 (error ID)**

These 8 bits of this register specify the error that has occurred. The error ID is not a standard value, however, and must be looked up in the manual for the HIPERFACE slave. The module also diagnoses a timeout on the HIPERFACE interface. This triggers error ID 255.

## **9.7 Sin/Cos - Analog interface configuration**

In addition to the digital HIPERFACE interface, this module is also equipped with an analog interface for sampling a differential sine-cosine signal. To increase the resolution, the EnDat standard supports cooperation between the analog and digital data. This enables a highly dynamic representation of the position while maintaining high resolution.

## <span id="page-13-2"></span>**9.7.1 Format of the SinCos signal**

The SinCos signal is represented as a position value in the ["Absolute position values" on page 9](#page-8-2) and ["SDC position](#page-9-0) [value" on page 10](#page-9-0) registers. The following relationships apply:

- PositionLW and Position are identical in the function.
- PositionHW extends the integer range of PositionLW by adding multi-turn functionality.

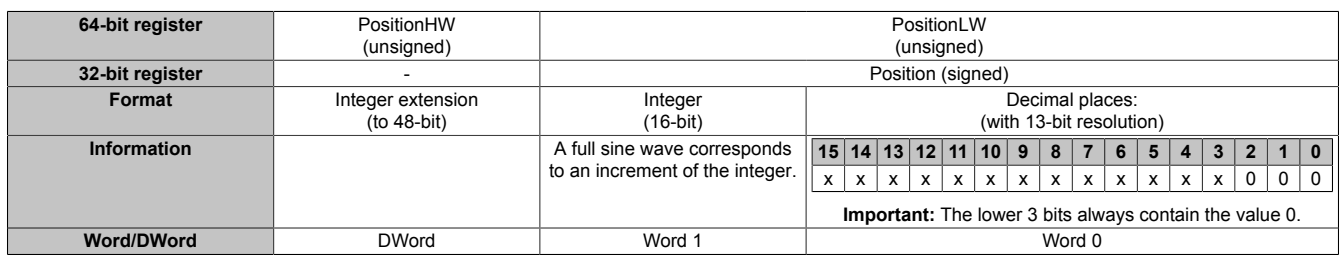

#### Relationship between sine curve (red) and decimal places:

![](_page_13_Figure_9.jpeg)

## <span id="page-13-0"></span>**9.7.2 Enabling SinCos**

Name: **SinCosEnable** 

This register must always have the value 1 for configuration reasons.

![](_page_13_Picture_264.jpeg)

## <span id="page-13-1"></span>**9.7.3 SinCosRefSource**

Name: **SinCosRefSource** 

This register must always have the value 3 for configuration reasons.

![](_page_13_Picture_265.jpeg)

## <span id="page-14-0"></span>**9.7.4 Configuring the lower Vss value**

Name:

SinCosVssMin

This register specifies the lower limit value for the peak-to-peak voltage of the sine/cosine track. The incoming signal is monitored in this way. If the incoming value falls below this specified limit, then the module reports the corresponding error.

![](_page_14_Picture_131.jpeg)

## <span id="page-14-1"></span>**9.7.5 Configuring the upper Vss value**

Name:

SinCosVssMax

This register specifies the upper limit value for the peak-to-peak voltage of the sine/cosine track. The incoming signal is monitored in this way. If the incoming value exceeds this specified limit, then the module reports the corresponding error.

![](_page_14_Picture_132.jpeg)

## <span id="page-14-2"></span>**9.7.6 Configuring the delay time after errors**

Name: **SinCosQuitTime** 

If an error is detected on the analog interface, the last correctly read values remain valid. An interval can be defined in this register at which the module begins receiving correct values again after the error state without processing them further internally. Only then will newly sampled correct analog values be recognized as valid.

![](_page_14_Picture_133.jpeg)

## **9.8 HIPERFACE**

## **9.8.1 HIPERFACE - Digital interface configuration**

HIPERFACE builds upon the RS-485 (EIA-485) specification and permits communication with multiple HIPER-FACE slaves.

There are 2 methods available to use the slave data in a PLC program. One is to store the necessary slave values temporarily in the module, where they can then be provided to the CPU. The other is to use the module's FlatStream mode, which supports the full range of commands defined in the HIPERFACE specification.

Additional information regarding the HIPERFACE specification is provided in the "Description of HIPERFACE" document.

## <span id="page-15-0"></span>**9.8.1.1 HfMode**

Name: **HfMode** 

This register is used to enable the HIPERFACE interface and must always be set to the value 1 for configuration reasons.

![](_page_15_Picture_173.jpeg)

## <span id="page-15-1"></span>**9.8.1.2 HfParity**

Name: **HfParity** 

This register configures the parity bit for the interface.

![](_page_15_Picture_174.jpeg)

## <span id="page-15-2"></span>**9.8.1.3 HfCharTimeout**

Name:

## **HfCharTimeout**

This register configures the time that the module waits after receiving the last data block to add additional data to the current data packet (frame). When this time expires, the data received thus far is saved in a frame. The transfer is complete and the data can be evaluated.

## **Information:**

**Time is specified as a char value in order to ensure identical behavior regardless of the baud rate setting.**

![](_page_15_Picture_175.jpeg)

## <span id="page-16-0"></span>**9.8.1.4 HfBaud**

Name: **HfBaud** 

This register configures the baud rate (transfer rate) of the interface. The module does not allow a transfer rate of 600 baud.

![](_page_16_Picture_234.jpeg)

## <span id="page-16-1"></span>**9.8.1.5 HfRepressErrTime**

Name: HfRepressErrTime

This register configures the minimum time that an error code remains in the "HfErrorCode" register. This makes it possible to ensure that the CPU registers every error that occurs.

![](_page_16_Picture_235.jpeg)

## <span id="page-16-2"></span>**9.8.1.6 HfRefAdr**

Name: **HfRefAdr** 

This module can manage up to 32 HIPERFACE slaves via its digital interface. High-resolution position sampling, however, requires information from both the digital and analog interfaces. The HIPERFACE address of the station whose sine/cosine track is being read by the module is entered in this register. If there is only one slave on the network, the broadcast address (255) can also be used.

![](_page_16_Picture_236.jpeg)

## <span id="page-16-3"></span>**9.8.1.7 HfRefWidth**

Name: **HfRefWidth** 

This register is used to set the absolute width for the sampled position. The number of bits must be taken from the data provided by the encoder manufacturer and usually consists of three values:

- 5-bit: Resolution of the digital absolute position
- 2<sup>y</sup>-bit: Number of sine/cosine periods per revolution
- x-bit: HIPERFACE data format, number of bits per revolution

The sum of the sampled values results in the HfRefWidth (i.e. 5+x+y).

![](_page_16_Picture_237.jpeg)

## **Example:**

The position width of the reference station must be 21 when using the 80MPH4.600S111-02 motor. This is because the HIPERFACE encoder being used measures the absolute position with 21-bit data width (the  $x = 12$  most significant bits encode the multi-turn information, the next  $y = 4$  bits count the sin/cos period within a mechanical revolution and the z = 5 least significant bits encode the absolute position within a sin/cos period). If a value > 21 is set (e.g. 32), then the module firmware detects a supposed jump in the absolute position on each zero crossing of the absolute position (i.e. overflow of 21-bit position value of from 0x00000000 to 0x0001FFFF, or vice versa).

## **9.8.2 HIPERFACE - Read ID**

The digital interface provides the option of assigning a HIPERFACE slave a specific ID. Its parameter data can be queried when booting the PLC, for example. Any deviations from the previous hardware constellation can then be handled accordingly in the program.

## **Configuration**

The parameter to be read is specified by 2 registers. One of the registers contains the address of the desired HIPERFACE slave; the other contains a code for the value to be read.

#### <span id="page-17-0"></span>**9.8.2.1 HfAdrIdent**

Name:

HfAdrIdent

This register is used to set the HIPERFACE address of the slave with parameters that are to be processed in the module.

![](_page_17_Picture_213.jpeg)

#### <span id="page-17-1"></span>**9.8.2.2 HfSelectionIdent**

Name: **HfSelectionIdent** 

This register defines the parameters that should be provided in the slave response and buffered in the module's ["HfExtByte" on page 20](#page-19-2) register.

![](_page_17_Picture_214.jpeg)

#### **Call**

After being configured correctly, the selected parameter is transmitted cyclically to the module. There are 8 registers that serve as temporary storage. The module confirms successful receipt by setting the [HfIdentOkByte](#page-17-2).

## <span id="page-17-2"></span>**9.8.2.3 HfIdentOk**

Name:

HfIdentOk

This register's bits provide information about the validity of the latest ID values in temporary storage.

![](_page_17_Picture_215.jpeg)

#### Bit structure:

![](_page_17_Picture_216.jpeg)

## <span id="page-18-0"></span>**9.8.2.4 HfRs485Settings**

## Name:

HfRs485Settings

This register is used to temporarily store the current network configuration expected by the slave. The register value is specifically structured for HIPERFACE.

![](_page_18_Picture_244.jpeg)

#### Bit structure:

![](_page_18_Picture_245.jpeg)

## <span id="page-18-1"></span>**9.8.2.5 HfEncoderType**

Name:

**HfEncoderType** 

This register is used to temporarily store the ID of the current encoder. The register value is structured specifically for each slave and must be looked up in the encoder's data sheet.

![](_page_18_Picture_246.jpeg)

#### <span id="page-18-2"></span>**9.8.2.6 HfEepromSize**

Name: HfEepromSize

This register is used to store the size of the EEPROM being used. The number of 16-byte blocks is specified.

![](_page_18_Picture_247.jpeg)

#### <span id="page-18-3"></span>**9.8.2.7 HfOptionFlags**

Name:

**HfOptionFlags** 

This register is used to store slave-specific hardware and software settings.

![](_page_18_Picture_248.jpeg)

## <span id="page-19-0"></span>**9.8.2.8 HfFreeMemory**

Name:

**HfFreeMemory** 

This register is used to indicate the number of free 16-byte blocks remaining on the HIPERFACE slave.

![](_page_19_Picture_103.jpeg)

## <span id="page-19-1"></span>**9.8.2.9 HfDataFields**

Name:

**HfDataFields** 

This register is used to indicate the number of data fields that have been written thus far.

![](_page_19_Picture_104.jpeg)

## <span id="page-19-2"></span>**9.8.2.10 HfExtByte**

Name:

HfExtByte01 to HfExtByte10

These registers provide the respective parameters according to how the ["HfSelectionIdent" on page 18](#page-17-1) register is configured.

![](_page_19_Picture_105.jpeg)

## **9.8.3 HIPERFACE - Reading additional encoder positions**

This module can read up to 2 additional position values via the HIPERFACE interface and provide them to the PLC. Each position value is accompanied by a [timestamp.](#page-61-0)

## **Configuration**

The address must be specified in order to read the position value from the respective HIPERFACE interface. One address register is provided for each position value.

## <span id="page-20-0"></span>**9.8.3.1 AddPosAdr**

Name:

AddPosAdr01 to AddPosAdr02

These registers are used to set the addresses of the HIPERFACE slaves with position values that should be processed in the module.

![](_page_20_Picture_183.jpeg)

## **Call**

After being configured correctly, the position value is transferred cyclically to the module. Each slave has five registers that serve as temporary storage. The module automatically generates the [timestamp](#page-61-0) and confirms success-ful transmission by setting the corresponding [AddPosOk0x](#page-20-1) bit. The HIPERFACE specification does not specify in which format the parameters must be received. The module therefore provides the position value and time in two variants. Which of the position registers should be used for further processing depends on the HIPERFACE slave. The user is free to define the format of the timestamp.

## <span id="page-20-1"></span>**9.8.3.2 AddPosOk (byte)**

Name:

AddPosOk01 to AddPosOk02

This register's bits provide information about the validity of the last position values in temporary storage.

![](_page_20_Picture_184.jpeg)

## Bit structure:

![](_page_20_Picture_185.jpeg)

## <span id="page-21-0"></span>**9.8.3.3 AddPosition**

Name: AddPosition01 to AddPosition02

These registers provide the current position values, depending on the register address, as signed 2-byte or 4 byte values.

![](_page_21_Picture_92.jpeg)

## <span id="page-21-1"></span>**9.8.3.4 AddPosTime**

Name: AddPosTime01 to AddPosTime02

These registers provide the timestamp of the most recently received position values, depending on the register address, as signed 2-byte or 4-byte values.

For more information about NetTime and timestamps, see ["NetTime technology" on page 60.](#page-59-0)

![](_page_21_Picture_93.jpeg)

## **9.8.4 HIPERFACE - Reading additional analog values**

This module can read up to 4 analog values (16-bit) via the HIPERFACE interface and provide them to the PLC. Each analog value is accompanied by a [timestamp](#page-61-0).

## **Configuration**

The analog value to be read is specified by 2 registers. One of them contains the address of the desired station, and the other the channel of the parameter to be read. An overview of analog values that can be read is provided in the data sheet for the respective slave.

## <span id="page-22-0"></span>**9.8.4.1 AnalogAdrCh**

Name:

AnalogAdrCh01 to AnalogAdrCh04

These registers are use to set the addresses of the HIPERFACE slaves with analog values that should be processed in the module. To query multiple values from one HIPERFACE slave, it may make sense to write the same address to different AnalogAdrCh registers.

![](_page_22_Picture_148.jpeg)

## <span id="page-22-1"></span>**9.8.4.2 AnalogCh**

Name:

AnalogCh01 to AnalogCh04

These registers define the channel to be read that is written by the bus station to the module's temporary storage.

![](_page_22_Picture_149.jpeg)

### **Call**

After being configured correctly, the analog value is transferred cyclically to the module. There are 5 registers that serve as temporary storage. The module automatically generates the [timestamp](#page-61-0) and confirms successful transmission by setting the corresponding [AnalogChOk0x](#page-23-0) bit. The HIPERFACE specification does not specify in which format the parameters must be received. The module therefore provides the value and time in two variants. Which of the value registers should be used for further processing depends on the peripheral equipment. The user is free to define the format of the timestamp.

## <span id="page-23-0"></span>**9.8.4.3 AnalogChOk (byte)**

Name:

AnalogChOk01 to AnalogChOk04

This register's bits provide information about the validity of the values in temporary storage.

![](_page_23_Picture_172.jpeg)

### Bit structure:

![](_page_23_Picture_173.jpeg)

#### <span id="page-23-1"></span>**9.8.4.4 AnalogChValue**

Name:

AnalogChValue01 to AnalogChValue04

These registers provide the current analog values, depending on the register address, as signed or unsigned 2 byte values.

![](_page_23_Picture_174.jpeg)

#### <span id="page-23-2"></span>**9.8.4.5 AnalogChTime**

Name:

AnalogChTime01 to AnalogChTime04

These registers provide the timestamp of the most recently received analog values, depending on the register address, as signed 2-byte or 4-byte values.

For more information about NetTime and timestamps, see ["NetTime technology" on page 60.](#page-59-0)

![](_page_23_Picture_175.jpeg)

## **9.9 Flatstream communication**

## **9.9.1 Introduction**

B&R offers an additional communication method for some modules. "Flatstream" was designed for X2X and POWERLINK networks and allows data transmission to be adapted to individual demands. Although this method is not 100% real-time capable, it still allows data transfer to be handled more efficiently than with standard cyclic polling.

![](_page_24_Figure_4.jpeg)

Figure 1: 3 types of communication

Flatstream extends cyclic and acyclic data queries. With Flatstream communication, the module acts as a bridge. The module is used to pass CPU queries directly on to the field device.

## **9.9.2 Message, segment, sequence, MTU**

The physical properties of the bus system limit the amount of data that can be transmitted during one bus cycle. With Flatstream communication, all messages are viewed as part of a continuous data stream. Long data streams must be broken down into several fragments that are sent one after the other. To understand how the receiver puts these fragments back together to get the original information, it is important to understand the difference between a message, a segment, a sequence and an MTU.

#### **Message**

A message refers to information exchanged between 2 communicating partner stations. The length of a message is not restricted by the Flatstream communication method. Nevertheless, module-specific limitations must be considered.

### **Segment (logical division of a message):**

A segment has a finite size and can be understood as a section of a message. The number of segments per message is arbitrary. So that the recipient can correctly reassemble the transferred segments, each segment is preceded by a byte with additional information. This control byte contains information such as the length of a segment and whether the approaching segment completes the message. This makes it possible for the receiving station to interpret the incoming data stream correctly.

#### **Sequence (how a segment must be arranged physically):**

The maximum size of a sequence corresponds to the number of enabled Rx or Tx bytes (later: "MTU"). The transmitting station splits the transmit array into valid sequences. These sequences are then written successively to the MTU and transferred to the receiving station where they are put back together again. The receiver stores the incoming sequences in a receive array, obtaining an image of the data stream in the process.

With Flatstream communication, the number of sequences sent are counted. Successfully transferred sequences must be acknowledged by the receiving station to ensure the integrity of the transfer.

## **MTU (Maximum Transmission Unit) - Physical transport:**

MTU refers to the enabled USINT registers used with Flatstream. These registers can accept at least one sequence and transfer it to the receiving station. A separate MTU is defined for each direction of communication. OutputMTU defines the number of Flatstream Tx bytes, and InputMTU specifies the number of Flatstream Rx bytes. The MTUs are transported cyclically via the X2X Link network, increasing the load with each additional enabled USINT register.

#### **Properties**

Flatstream messages are not transferred cyclically or in 100% real time. Many bus cycles may be needed to transfer a particular message. Although the Rx and Tx registers are exchanged between the transmitter and the receiver cyclically, they are only processed further if explicitly accepted by register "InputSequence" or "OutputSequence".

## **Behavior in the event of an error (brief summary)**

The protocol for X2X and POWERLINK networks specifies that the last valid values should be retained when disturbances occur. With conventional communication (cyclic/acyclic data queries), this type of error can generally be ignored.

In order for communication to also take place without errors using Flatstream, all of the sequences issued by the receiver must be acknowledged. If Forward functionality is not used, then subsequent communication is delayed for the length of the disturbance.

If Forward functionality is being used, the receiving station receives a transmission counter that is incremented twice. The receiver stops, i.e. it no longer returns any acknowledgments. The transmitting station uses SequenceAck to determine that the transmission was faulty and that all affected sequences must be repeated.

#### **9.9.3 The Flatstream principle**

### **Requirement**

Before Flatstream can be used, the respective communication direction must be synchronized, i.e. both communication partners cyclically query the sequence counter on the opposite station. This checks to see if there is new data that should be accepted.

### **Communication**

If a communication partner wants to transmit a message to its opposite station, it should first create a transmit array that corresponds to Flatstream conventions. This allows the Flatstream data to be organized very efficiently without having to block other important resources.

![](_page_26_Figure_6.jpeg)

Figure 2: Flatstream communication

## **Procedure**

The first thing that happens is that the message is broken into valid segments of up to 63 bytes, and the corresponding control bytes are created. The data is formed into a data stream made up of one control bytes per associated segment. This data stream can be written to the transmit array. The maximum size of each array element matches that of the enabled MTU so that one element corresponds to one sequence.

If the array has been completely created, the transmitter checks whether the MTU is permitted to be refilled. It then copies the first element of the array or the first sequence to the Tx byte registers. The MTU is transported to the receiver station via X2X Link and stored in the corresponding Rx byte registers. To signal that the data should be accepted by the receiver, the transmitter increases its SequenceCounter.

If the communication direction is synchronized, the opposite station detects the incremented SequenceCounter. The current sequence is appended to the receive array and acknowledged by SequenceAck. This acknowledgment signals to the transmitter that the MTU can now be refilled.

If the transfer is successful, the data in the receive array will correspond 100% to the data in the transmit array. During the transfer, the receiving station must detect and evaluate the incoming control bytes. A separate receive array should be created for each message. This allows the receiver to immediately begin further processing of messages once they have been completely transferred.

### **9.9.4 Registers for Flatstream mode**

5 registers are available for configuring Flatstream. The default configuration can be used to transmit small amounts of data relatively easily.

## **Information:**

**The CPU communicates directly with the field device via registers "OutputSequence" and "InputSequence" as well as the enabled Tx and Rx bytes. For this reason, the user needs to have sufficient knowledge of the communication protocol being used on the field device.**

## **9.9.4.1 Flatstream configuration**

To use Flatstream, the program sequence must first be expanded. The cycle time of the Flatstream routines must be set to a multiple of the bus cycle. Other program routines should be implemented in Cyclic #1 to ensure data consistency.

At the absolute minimum, registers "InputMTU" and "OutputMTU" must be set. All other registers are filled in with default values at the beginning and can be used immediately. These registers are used for additional options, e.g. to transfer data in a more compact way or to increase the efficiency of the general procedure.

The Forward registers extend the functionality of the Flatstream protocol. This functionality is useful for substantially increasing the Flatstream data rate, but it also requires quite a bit of extra work when creating the program sequence.

## <span id="page-27-0"></span>**9.9.4.1.1 Number of enabled Tx and Rx bytes**

Name: **OutputMTU** InputMTU

These registers define the number of enabled Tx or Rx bytes and thus also the maximum size of a sequence. The user must consider that the more bytes made available also means a higher load on the bus system.

## **Information:**

**In the rest of this description, the names "OutputMTU" and "InputMTU" do not refer to the registers explained here. Instead, they are used as synonyms for the currently enabled Tx or Rx bytes.**

**Data type Values** USINT See the module-specific register overview (theoretically: 3 to 27).

### **9.9.4.2 Flatstream operation**

When using Flatstream, the communication direction is very important. For transmitting data to a module (output direction), Tx bytes are used. For receiving data from a module (input direction), Rx bytes are used. Registers "OutputSequence" and "InputSequence" are used to control and ensure that communication is taking place properly, i.e. the transmitter issues the directive that the data should be accepted and the receiver acknowledges that a sequence has been transferred successfully.

### **9.9.4.2.1 Format of input and output bytes**

Name:

"Format of Flatstream" in Automation Studio

On some modules, this function can be used to set how the Flatstream input and output bytes (Tx or Rx bytes) are transferred.

- **Packed:** Data is transferred as an array.
- **Byte-by-byte:** Data is transferred as individual bytes.

#### <span id="page-28-0"></span>**9.9.4.2.2 Transport of payload data and control bytes**

Name: TxByte1 to TxByteN RxByte1 to RxByteN

(The value the number N is different depending on the bus controller model used.)

The Tx and Rx bytes are cyclic registers used to transport the payload data and the necessary control bytes. The number of active Tx and Rx bytes is taken from the configuration of registers ["OutputMTU"](#page-27-0) and ["InputMTU"](#page-27-0), respectively.

In the user program, only the Tx and Rx bytes from the CPU can be used. The corresponding counterparts are located in the module and are not accessible to the user. For this reason, the names were chosen from the point of view of the CPU.

- "T" "Transmit" →CPU *transmits* data to the module.
- "R" "Receive" →CPU *receives* data from the module.

![](_page_28_Picture_245.jpeg)

#### **9.9.4.2.3 Control bytes**

In addition to the payload data, the Tx and Rx bytes also transfer the necessary control bytes. These control bytes contain additional information about the data stream so that the receiver can reconstruct the original message from the transferred segments.

#### **Bit structure of a control byte**

![](_page_28_Picture_246.jpeg)

#### **SegmentLength**

The segment length lets the receiver know the length of the coming segment. If the set segment length is insufficient for a message, then the information must be distributed over several segments. In these cases, the actual end of the message is detected using bit 7 of the control byte.

## **Information:**

**The control byte is not included in the calculation to determine the segment length. The segment length is only derived from the bytes of payload data.**

## nextCBPos

This bit indicates the position where the next control byte is to be expected. This information is especially important when using option "MultiSegmentMTU".

When using Flatstream communication with multi-segment MTUs, the next control byte is no longer expected in the first Rx byte of the subsequent MTU, but transferred directly after the current segment.

## MessageEndBit

"MessageEndBit" is set if the subsequent segment completes a message. The message has then been completely transferred and is ready for further processing.

## **Information:**

**In the output direction, this bit must also be set if one individual segment is enough to hold the entire message. The module will only process a message internally if this identifier is detected. The size of the message being transferred can be calculated by adding all of the message's segment lengths together.**

Flatstream formula for calculating message length:

![](_page_29_Picture_197.jpeg)

## <span id="page-29-0"></span>**9.9.4.2.4 Communication status of the CPU**

#### Name:

**OutputSequence** 

Register "OutputSequence" contains information about the communication status of the CPU. It is written by the CPU and read by the module.

![](_page_29_Picture_198.jpeg)

Bit structure:

![](_page_29_Picture_199.jpeg)

#### OutputSequenceCounter

The OutputSequenceCounter is a continuous counter of sequences that have been issued by the CPU. The CPU uses OutputSequenceCounter to direct the module to accept a sequence (the output direction must be synchronized when this happens).

## **OutputSyncBit**

The CPU uses OutputSyncBit to attempt to synchronize the output channel.

#### InputSequenceAck

InputSequenceAck is used for acknowledgment. The value of InputSequenceCounter is mirrored if the CPU has received a sequence successfully.

## InputSyncAck

The InputSyncAck bit acknowledges the synchronization of the input channel for the module. This indicates that the CPU is ready to receive data.

## <span id="page-30-0"></span>**9.9.4.2.5 Communication status of the module**

## Name:

InputSequence

Register "InputSequence" contains information about the communication status of the module. It is written by the module and should only be read by the CPU.

![](_page_30_Picture_145.jpeg)

### Bit structure:

![](_page_30_Picture_146.jpeg)

#### InputSequenceCounter

The InputSequenceCounter is a continuous counter of sequences that have been issued by the module. The module uses InputSequenceCounter to direct the CPU to accept a sequence (the input direction must be synchronized when this happens).

## InputSyncBit

The module uses InputSyncBit to attempt to synchronize the input channel.

## OutputSequenceAck

OutputSequenceAck is used for acknowledgment. The value of OutputSequenceCounter is mirrored if the module has received a sequence successfully.

## **OutputSyncAck**

The OutputSyncAck bit acknowledges the synchronization of the output channel for the CPU. This indicates that the module is ready to receive data.

## **9.9.4.2.6 Relationship between OutputSequence and InputSequence**

![](_page_31_Figure_2.jpeg)

Figure 3: Relationship between OutputSequence and InputSequence

Registers ["OutputSequence"](#page-29-0) and ["InputSequence"](#page-30-0) are logically composed of 2 half-bytes. The low part signals to the opposite station whether a channel should be opened or if data should be accepted. The high part is to acknowledge that the requested action was carried out.

## SyncBit and SyncAck

If SyncBit and SyncAck are set in one communication direction, then the channel is considered "synchronized", i.e. it is possible to send messages in this direction. The status bit of the opposite station must be checked cyclically. If SyncAck has been reset, then SyncBit on that station must be adjusted. Before new data can be transferred, the channel must be resynchronized.

#### SequenceCounter and SequenceAck

The communication partners cyclically check whether the low nibble on the opposite station changes. When one of the communication partners finishes writing a new sequence to the MTU, it increments its SequenceCounter. The current sequence is then transmitted to the receiver, which acknowledges its receipt with SequenceAck. In this way, a "handshake" is initiated.

## **Information:**

**If communication is interrupted, segments from the unfinished message are discarded. All messages that were transferred completely are processed.**

### **9.9.4.3 Synchronization**

During synchronization, a communication channel is opened. It is important to make sure that a module is present and that the current value of SequenceCounter is stored on the station receiving the message.

Flatstream can handle full-duplex communication. This means that both channels / communication directions can be handled separately. They must be synchronized independently so that simplex communication can theoretically be carried out as well.

#### **Synchronization in the output direction (CPU as the transmitter):**

The corresponding synchronization bits (OutputSyncBit and OutputSyncAck) are reset. Because of this, Flatstream cannot be used at this point in time to transfer messages from the CPU to the module.

#### **Algorithm**

1) The CPU must write 000 to OutputSequenceCounter and reset OutputSyncBit.

The CPU must cyclically query the high nibble of register "InputSequence" (checks for 000 in OutputSequenceAck and 0 in OutputSyncAck).

*The module does not accept the current contents of InputMTU since the channel is not yet synchronized.*

*The module matches OutputSequenceAck and OutputSyncAck to the values of OutputSequenceCounter and OutputSyncBit.*

2) If the CPU registers the expected values in OutputSequenceAck and OutputSyncAck, it is permitted to increment OutputSequenceCounter.

The CPU continues cyclically querying the high nibble of register "OutputSequence" (checks for 001 in OutputSequenceAck and 0 in InputSyncAck).

*The module does not accept the current contents of InputMTU since the channel is not yet synchronized.*

*The module matches OutputSequenceAck and OutputSyncAck to the values of OutputSequenceCounter and OutputSyncBit.*

3) If the CPU registers the expected values in OutputSequenceAck and OutputSyncAck, it is permitted to increment OutputSequenceCounter.

The CPU continues cyclically querying the high nibble of register "OutputSequence" (checks for 001 in OutputSequenceAck and 1 in InputSyncAck).

#### **Note:**

Theoretically, data can be transferred from this point forward. However, it is still recommended to wait until the output direction is completely synchronized before transferring data.

*The module sets OutputSyncAck.*

The output direction is synchronized, and the CPU can transmit data to the module.

#### **Synchronization in the input direction (CPU as the receiver):**

The corresponding synchronization bits (InputSyncBit and InputSyncAck) are reset. Because of this, Flatstream cannot be used at this point in time to transfer messages from the module to the CPU.

#### Algorithm

![](_page_32_Picture_173.jpeg)

If InputSyncBit is set and InputSequenceCounter has been increased by 1, the values in the enabled Rx bytes must be accepted and acknowledged (see also "Communication in the input direction").

The input direction is synchronized, and the module can transmit data to the CPU.

### **9.9.4.4 Transmitting and receiving**

If a channel is synchronized, then the opposite station is ready to receive messages from the transmitter. Before the transmitter can send data, it needs to first create a transmit array in order to meet Flatstream requirements.

The transmitting station must also generate a control byte for each segment created. This control byte contains information about how the subsequent part of the data being transferred should be processed. The position of the next control byte in the data stream can vary. For this reason, it must be clearly defined at all times when a new control byte is being transmitted. The first control byte is always in the first byte of the first sequence. All subsequent positions are determined recursively.

Flatstream formula for calculating the position of the next control byte:

```
Position (of the next control byte) = Current position +1 + Segment length
```
#### Example

3 autonomous messages (7 bytes, 2 bytes and 9 bytes) are being transmitted using an MTU with a width of 7 bytes. The rest of the configuration corresponds to the default settings.

![](_page_33_Figure_8.jpeg)

Figure 4: Transmit/Receive array (default)

First, the messages must be split into segments. In the default configuration, it is important to ensure that each sequence can hold an entire segment, including the associated control byte. The sequence is limited to the size of the enable MTU. In other words, a segment must be at least 1 byte smaller than the MTU.

 $MTU = 7$  bytes  $\rightarrow$  Max. segment length = 6 bytes

- Message 1 (7 bytes)
	- $\Rightarrow$  First segment = Control byte + 6 bytes of data
	- $\Rightarrow$  Second segment = Control byte + 1 data byte
- Message 2 (2 bytes)
	- $\Rightarrow$  First segment = Control byte + 2 bytes of data
- Message 3 (9 bytes)
	- $\Rightarrow$  First segment = Control byte + 6 bytes of data
	- $\Rightarrow$  Second segment = Control byte + 3 data bytes
- No more messages
	- $\Rightarrow$  C0 control byte

A unique control byte must be generated for each segment. In addition, the C0 control byte is generated to keep communication on standby.

![](_page_34_Picture_285.jpeg)

Table 3: Flatstream determination of the control bytes for the default configuration example (part 1)

![](_page_34_Picture_286.jpeg)

Table 4: Flatstream determination of the control bytes for the default configuration example (part 2)

## **9.9.4.5 Transmitting data to a module (output)**

When transmitting data, the transmit array must be generated in the application program. Sequences are then transferred one by one using Flatstream and received by the module.

## **Information:**

**Although all B&R modules with Flatstream communication always support the most compact transfers in the output direction, it is recommended to use the same design for the transfer arrays in both communication directions.**

![](_page_35_Figure_5.jpeg)

Figure 5: Flatstream communication (output)

The length of the message is initially smaller than OutputMTU. In this case, one sequence would be sufficient to transfer the entire message and the necessary control byte.

#### **Algorithm**

![](_page_35_Picture_285.jpeg)

(The relationship of bus to task cycle can be influenced by the user so that the threshold value must be determined individually.)

- Subsequent sequences are only permitted to be transmitted in the next bus cycle after the completion check has been carried out successfully.

## **Message larger than OutputMTU**

The transmit array, which must be created in the program sequence, consists of several elements. The user has to arrange the control and data bytes correctly and transfer the array elements one after the other. The transfer algorithm remains the same and is repeated starting at the point *Cyclic checks*.

General flow chart

![](_page_36_Figure_4.jpeg)

Figure 6: Flow chart for the output direction

## **9.9.4.6 Receiving data from a module (input)**

When receiving data, the transmit array is generated by the module, transferred via Flatstream and must then be reproduced in the receive array. The structure of the incoming data stream can be set with the mode register. The algorithm for receiving the data does not change in this regard.

![](_page_37_Figure_3.jpeg)

Figure 7: Flatstream communication (input)

#### Algorithm

![](_page_37_Picture_232.jpeg)

## **General flow chart**

![](_page_38_Figure_2.jpeg)

![](_page_38_Figure_3.jpeg)

## **9.9.4.7 Details**

#### **It is recommended to store transferred messages in separate receive arrays.**

After a set MessageEndBit is transmitted, the subsequent segment should be added to the receive array. The message is then complete and can be passed on internally for further processing. A new/separate array should be created for the next message.

## **Information:**

**When transferring with MultiSegmentMTUs, it is possible for several small messages to be part of one sequence. In the program, it is important to make sure that a sufficient number of receive arrays can be managed. The acknowledge register is only permitted to be adjusted after the entire sequence has been applied.**

## **If SequenceCounter is incremented by more than one counter, an error is present.**

Note: This situation is very unlikely when operating without "Forward" functionality.

In this case, the receiver stops. All additional incoming sequences are ignored until the transmission with the correct SequenceCounter is retried. This response prevents the transmitter from receiving any more acknowledgments for transmitted sequences. The transmitter can identify the last successfully transferred sequence from the opposite station's SequenceAck and continue the transfer from this point.

#### **Acknowledgments must be checked for validity.**

If the receiver has successfully accepted a sequence, it must be acknowledged. The receiver takes on the value of SequenceCounter sent along with the transmission and matches SequenceAck to it. The transmitter reads SequenceAck and registers the successful transmission. If the transmitter acknowledges a sequence that has not yet been dispatched, then the transfer must be interrupted and the channel resynchronized. The synchronization bits are reset and the current/incomplete message is discarded. It must be sent again once the channel has been resynchronized.

## <span id="page-40-0"></span>**9.9.4.8 Flatstream mode**

Name:

FlatstreamMode

In the input direction, the transmit array is generated automatically. This register offers 2 options to the user that allow an incoming data stream to have a more compact arrangement. Once enabled, the program code for evaluation must be adapted accordingly.

# **Information:**

**All B&R modules that offer Flatstream mode support options "Large segments" and "MultiSegmentM-TUs" in the output direction. Compact transfer must be explicitly allowed only in the input direction.**

Bit structure:

![](_page_40_Picture_174.jpeg)

## **Standard**

By default, both options relating to compact transfer in the input direction are disabled.

- 1. The module only forms segments that are at least one byte smaller than the enabled MTU. Each sequence begins with a control byte so that the data stream is clearly structured and relatively easy to evaluate.
- 2. Since a Flatstream message is permitted to be any length, the last segment of the message frequently does not fill up all of the MTU's space. By default, the remaining bytes during this type of transfer cycle are not used.

![](_page_40_Figure_13.jpeg)

Figure 9: Message arrangement in the MTU (default)

## **MultiSegmentMTUs allowed**

With this option, InputMTU is completely filled (if enough data is pending). The previously unfilled Rx bytes transfer the next control bytes and their segments. This allows the enabled Rx bytes to be used more efficiently.

![](_page_41_Figure_3.jpeg)

Figure 10: Arrangement of messages in the MTU (MultiSegmentMTUs)

## **Large segments allowed:**

When transferring very long messages or when enabling only very few Rx bytes, then a great many segments must be created by default. The bus system is more stressed than necessary since an additional control byte must be created and transferred for each segment. With option "Large segments", the segment length is limited to 63 bytes independently of InputMTU. One segment is permitted to stretch across several sequences, i.e. it is possible for "pure" sequences to occur without a control byte.

# **Information:**

**It is still possible to split up a message into several segments, however. If this option is used and messages with more than 63 bytes occur, for example, then messages can still be split up among several segments.**

![](_page_41_Figure_9.jpeg)

Figure 11: Arrangement of messages in the MTU (large segments)

## **Using both options**

Using both options at the same time is also permitted.

![](_page_42_Figure_3.jpeg)

Figure 12: Arrangement of messages in the MTU (large segments and MultiSegmentMTUs)

### **9.9.4.9 Adjusting the Flatstream**

If the way messages are structured is changed, then the way data in the transmit/receive array is arranged is also different. The following changes apply to the example given earlier.

#### **MultiSegmentMTU**

If MultiSegmentMTUs are allowed, then "open positions" in an MTU can be used. These "open positions" occur if the last segment in a message does not fully use the entire MTU. MultiSegmentMTUs allow these bits to be used to transfer the subsequent control bytes and segments. In the program sequence, the "nextCBPos" bit in the control byte is set so that the receiver can correctly identify the next control byte.

#### Example

3 autonomous messages (7 bytes, 2 bytes and 9 bytes) are being transmitted using an MTU with a width of 7 bytes. The configuration allows the transfer of MultiSegmentMTUs.

![](_page_43_Figure_7.jpeg)

Figure 13: Transmit/receive array (MultiSegmentMTUs)

First, the messages must be split into segments. As in the default configuration, it is important for each sequence to begin with a control byte. The free bits in the MTU at the end of a message are filled with data from the following message, however. With this option, the "nextCBPos" bit is always set if payload data is transferred after the control byte.

 $MTU = 7$  bytes  $\rightarrow$  Max. segment length = 6 bytes

- Message 1 (7 bytes)
	- $\Rightarrow$  First segment = Control byte + 6 bytes of data (MTU full)
	- $\Rightarrow$  Second segment = Control byte + 1 byte of data (MTU still has 5 open bytes)
- Message 2 (2 bytes)
	- $\Rightarrow$  First segment = Control byte + 2 bytes of data (MTU still has 2 open bytes)
- Message 3 (9 bytes)
	- $\Rightarrow$  First segment = Control byte + 1 byte of data (MTU full)
	- $\Rightarrow$  Second segment = Control byte + 6 bytes of data (MTU full)
	- $\Rightarrow$  Third segment = Control byte + 2 bytes of data (MTU still has 4 open bytes)
- No more messages
	- $\Rightarrow$  C0 control byte

A unique control byte must be generated for each segment. In addition, the C0 control byte is generated to keep communication on standby.

![](_page_44_Picture_309.jpeg)

Table 5: Flatstream determination of the control bytes for the MultiSegmentMTU example (part 1)

# **Warning!**

**The second sequence is only permitted to be acknowledged via SequenceAck if it has been completely processed. In this example, there are 3 different segments within the second sequence, i.e. the program must include enough receive arrays to handle this situation.**

![](_page_44_Picture_310.jpeg)

Table 6: Flatstream determination of the control bytes for the MultiSegmentMTU example (part 2)

## **Large segments**

Segments are limited to a maximum of 63 bytes. This means they can be larger than the active MTU. These large segments are divided among several sequences when transferred. It is possible for sequences to be completely filled with payload data and not have a control byte.

## **Information:**

**It is still possible to subdivide a message into several segments so that the size of a data packet does not also have to be limited to 63 bytes.**

## Example

3 autonomous messages (7 bytes, 2 bytes and 9 bytes) are being transmitted using an MTU with a width of 7 bytes. The configuration allows the transfer of large segments.

![](_page_45_Figure_7.jpeg)

Figure 14: Transmit/receive array (large segments)

First, the messages must be split into segments. The ability to form large segments means that messages are split up less frequently, which results in fewer control bytes generated.

Large segments allowed  $\rightarrow$  Max. segment length = 63 bytes

- Message 1 (7 bytes)
	- $\Rightarrow$  First segment = Control byte + 7 bytes of data
- Message 2 (2 bytes)
	- $\Rightarrow$  First segment = Control byte + 2 bytes of data
- Message 3 (9 bytes)
	- $\Rightarrow$  First segment = Control byte + 9 bytes of data
- No more messages
	- $\Rightarrow$  C0 control byte

A unique control byte must be generated for each segment. In addition, the C0 control byte is generated to keep communication on standby.

![](_page_45_Picture_356.jpeg)

Table 7: Flatstream determination of the control bytes for the large segment example

## **Large segments and MultiSegmentMTU**

## Example

3 autonomous messages (7 bytes, 2 bytes and 9 bytes) are being transmitted using an MTU with a width of 7 bytes. The configuration allows transfer of large segments as well as MultiSegmentMTUs.

![](_page_46_Figure_4.jpeg)

Figure 15: Transmit/receive array (large segments and MultiSegmentMTUs)

First, the messages must be split into segments. If the last segment of a message does not completely fill the MTU, it is permitted to be used for other data in the data stream. Bit "nextCBPos" must always be set if the control byte belongs to a segment with payload data.

The ability to form large segments means that messages are split up less frequently, which results in fewer control bytes generated. Control bytes are generated in the same way as with option "Large segments".

Large segments allowed  $\rightarrow$  Max. segment length = 63 bytes

- Message 1 (7 bytes)
	- $\Rightarrow$  First segment = Control byte + 7 bytes of data
- Message 2 (2 bytes)
	- $\Rightarrow$  First segment = Control byte + 2 bytes of data
- Message 3 (9 bytes)
	- $\Rightarrow$  First segment = Control byte + 9 bytes of data
- No more messages
	- $\Rightarrow$  C0 control byte

A unique control byte must be generated for each segment. In addition, the C0 control byte is generated to keep communication on standby.

![](_page_46_Picture_349.jpeg)

Table 8: Flatstream determination of the control bytes for the large segment and MultiSegmentMTU example

## **9.9.5 Example of Forward functionality on X2X Link**

Forward functionality is a method that can be used to substantially increase the Flatstream data rate. The basic principle is also used in other technical areas such as "pipelining" for microprocessors.

## **9.9.5.1 Function principle**

X2X Link communication cycles through 5 different steps to transfer a Flatstream sequence. At least 5 bus cycles are therefore required to successfully transfer the sequence.

![](_page_47_Picture_269.jpeg)

Figure 16: Comparison of transfer without/with Forward

Each of the 5 steps (tasks) requires different resources. If Forward functionality is not used, the sequences are executed one after the other. Each resource is then only active if it is needed for the current sub-action.

With Forward, a resource that has executed its task can already be used for the next message. The condition for enabling the MTU is changed to allow for this. Sequences are then passed to the MTU according to the timing. The transmitting station no longer waits for an acknowledgment from SequenceAck, which means that the available bandwidth can be used much more efficiently.

In the most ideal situation, all resources are working during each bus cycle. The receiver still has to acknowledge every sequence received. Only when SequenceAck has been changed and checked by the transmitter is the sequence considered as having been transferred successfully.

## **9.9.5.2 Configuration**

The Forward function must only be enabled for the input direction. 2 additional configuration registers are available for doing so. Flatstream modules have been optimized in such a way that they support this function. In the output direction, the Forward function can be used as soon as the size of OutputMTU is specified.

## <span id="page-48-0"></span>**9.9.5.2.1 Number of unacknowledged sequences**

Name: Forward

With register "Forward", the user specifies how many unacknowledged sequences the module is permitted to transmit.

Recommendation: X2X Link: Max. 5 POWERLINK: Max. 7

![](_page_48_Picture_257.jpeg)

#### <span id="page-48-1"></span>**9.9.5.2.2 Delay time**

Name:

ForwardDelay

Register "ForwardDelay" is used to specify the delay time in µs. This is the amount of time the module has to wait after sending a sequence until it is permitted to write new data to the MTU in the following bus cycle. The program routine for receiving sequences from a module can therefore be run in a task class whose cycle time is slower than the bus cycle.

![](_page_48_Picture_258.jpeg)

Figure 17: Effect of ForwardDelay when using Flatstream communication with the Forward function

In the program, it is important to make sure that the CPU is processing all of the incoming InputSequences and InputMTUs. The ForwardDelay value causes delayed acknowledgment in the output direction and delayed reception in the input direction. In this way, the CPU has more time to process the incoming InputSequence or InputMTU.

#### **9.9.5.3 Transmitting and receiving with Forward**

The basic algorithm for transmitting and receiving data remains the same. With the Forward function, up to 7 unacknowledged sequences can be transmitted. Sequences can be transmitted without having to wait for the previous message to be acknowledged. Since the delay between writing and response is eliminated, a considerable amount of additional data can be transferred in the same time window.

#### Algorithm for transmitting

*Cyclic status query:*

*- The module monitors OutputSequenceCounter.*

0) Cyclic checks:

- The CPU must check OutputSyncAck.
- $\rightarrow$  If OutputSyncAck = 0: Reset OutputSyncBit and resynchronize the channel.
- The CPU must check whether OutputMTU is enabled.
- → If OutputSequenceCounter > OutputSequenceAck + 7, then it is not enabled because the last sequence has not yet been acknowledged.
- 1) Preparation (create transmit array):
- The CPU must split up the message into valid segments and create the necessary control bytes.
- The CPU must add the segments and control bytes to the transmit array.
- 2) Transmit:
- The CPU must transfer the current part of the transmit array to OutputMTU.
- The CPU must increase OutputSequenceCounter for the sequence to be accepted by the module.
- The CPU is then permitted to *transmit* in the next bus cycle if the MTU has been enabled.
- *The module responds since OutputSequenceCounter > OutputSequenceAck:*
- *The module accepts data from the internal receive buffer and appends it to the end of the internal receive array.*
- *The module is acknowledged and the currently received value of OutputSequenceCounter is transferred to OutputSequenceAck.*
- *The module queries the status cyclically again.*
- 3) Completion (acknowledgment):
- The CPU must check OutputSequenceAck cyclically.
- → A sequence is only considered to have been transferred successfully if it has been acknowledged via OutputSequenceAck. In order to detect potential transfer errors in the last sequence as well, it is important to make sure that the algorithm is run through long enough.

#### **Note:**

To monitor communication times exactly, the task cycles that have passed since the last increase of OutputSequenceCounter should be counted. In this way, the number of previous bus cycles necessary for the transfer can be measured. If the monitoring counter exceeds a predefined threshold, then the sequence can be considered lost (the relationship of bus to task cycle can be influenced by the user so that the threshold value must be determined individually).

#### Algorithm for receiving

![](_page_49_Picture_200.jpeg)

## **Details/Background**

- 1. Illegal SequenceCounter size (counter offset)
	- Error situation: MTU not enabled

If the difference between SequenceCounter and SequenceAck during transmission is larger than permitted, a transfer error occurs. In this case, all unacknowledged sequences must be repeated with the old Sequence-Counter value.

2. Checking an acknowledgment

After an acknowledgment has been received, a check must verify whether the acknowledged sequence has been transmitted and had not yet been unacknowledged. If a sequence is acknowledged multiple times, a severe error occurs. The channel must be closed and resynchronized (same behavior as when not using Forward).

# **Information:**

**In exceptional cases, the module can increment OutputSequenceAck by more than 1 when using Forward.**

**An error does not occur in this case. The CPU is permitted to consider all sequences up to the one being acknowledged as having been transferred successfully.**

3. Transmit and receive arrays

The Forward function has no effect on the structure of the transmit and receive arrays. They are created and must be evaluated in the same way.

### **9.9.5.4 Errors when using Forward**

In industrial environments, it is often the case that many different devices from various manufacturers are being used side by side. The electrical and/or electromagnetic properties of these technical devices can sometimes cause them to interfere with one another. These kinds of situations can be reproduced and protected against in laboratory conditions only to a certain point.

Precautions have been taken for X2X Link transfers if this type of interference occurs. For example, if an invalid checksum occurs, the I/O system will ignore the data from this bus cycle and the receiver receives the last valid data once more. With conventional (cyclic) data points, this error can often be ignored. In the following cycle, the same data point is again retrieved, adjusted and transferred.

Using Forward functionality with Flatstream communication makes this situation more complex. The receiver receives the old data again in this situation as well, i.e. the previous values for SequenceAck/SequenceCounter and the old MTU.

#### **Loss of acknowledgment (SequenceAck)**

If a SequenceAck value is lost, then the MTU was already transferred properly. For this reason, the receiver is permitted to continue processing with the next sequence. The SequenceAck is aligned with the associated Sequence-Counter and sent back to the transmitter. Checking the incoming acknowledgments shows that all sequences up to the last one acknowledged have been transferred successfully (see sequences 1 and 2 in the image).

#### **Loss of transmission (SequenceCounter, MTU):**

If a bus cycle drops out and causes the value of SequenceCounter and/or the filled MTU to be lost, then no data reaches the receiver. At this point, the transmission routine is not yet affected by the error. The time-controlled MTU is released again and can be rewritten to.

The receiver receives SequenceCounter values that have been incremented several times. For the receive array to be put together correctly, the receiver is only permitted to process transmissions whose SequenceCounter has been increased by one. The incoming sequences must be ignored, i.e. the receiver stops and no longer transmits back any acknowledgments.

If the maximum number of unacknowledged sequences has been sent and no acknowledgments are returned, the transmitter must repeat the affected SequenceCounter and associated MTUs (see sequence 3 and 4 in the image).

![](_page_51_Figure_11.jpeg)

Figure 18: Effect of a lost bus cycle

#### **Loss of acknowledgment**

In sequence 1, the acknowledgment is lost due to disturbance. Sequences 1 and 2 are therefore acknowledged in Step V of sequence 2.

#### **Loss of transmission**

In sequence 3, the entire transmission is lost due to disturbance. The receiver stops and no longer sends back any acknowledgments.

The transmitting station continues transmitting until it has issued the maximum permissible number of unacknowledged transmissions.

5 bus cycles later at the earliest (depending on the configuration), it begins resending the unsuccessfully sent transmissions.

## **9.10 HIPERFACE with FlatStream**

HIPERFACE is an asynchronous interface capable of half-duplex communication. Various features have been included to ensure that signals are transmitted without errors.

- The user can choose to have a parity bit added when transmitting a data block.
- A checksum is sent together with a signal and evaluated by the receiver.
- The command to which the encoder is responding is repeated at the start of a response.

In FlatStream mode, the module acts as a bridge between the CPU and the HIPERFACE slave. HIPERFACE-specific algorithms have been implemented to monitor timeouts and handle checksums. During normal operation, the user does not have access to these details.

Additional information is provided in the "Description of HIPERFACE" document.

## **9.10.1 Overview of conventional HIPERFACE commands for FlatStream mode**

![](_page_52_Picture_270.jpeg)

Code0 is a byte that was added to the transfer protocol for safety reasons. It protects important system parameters from being overwritten by mistake (default: Code0 = 0x55).

## <span id="page-52-0"></span>**9.10.2 Read position (0x42)**

#### Master command

![](_page_52_Picture_271.jpeg)

![](_page_52_Picture_272.jpeg)

## <span id="page-53-0"></span>**9.10.3 Set position (0x43)**

## Master command

![](_page_53_Picture_308.jpeg)

## Slave response

![](_page_53_Picture_309.jpeg)

# <span id="page-53-1"></span>**9.10.4 Read analog value (0x44)**

#### Master command

![](_page_53_Picture_310.jpeg)

#### Slave response

![](_page_53_Picture_311.jpeg)

## <span id="page-53-2"></span>**9.10.5 Read counter (0x46)**

#### Master command

![](_page_53_Picture_312.jpeg)

![](_page_53_Picture_313.jpeg)

## <span id="page-54-0"></span>**9.10.6 Increment counter (0x47)**

## Master command

![](_page_54_Picture_295.jpeg)

#### Slave response

![](_page_54_Picture_296.jpeg)

## <span id="page-54-1"></span>**9.10.7 Clear counter (0x49)**

## Master command

![](_page_54_Picture_297.jpeg)

#### Slave response

![](_page_54_Picture_298.jpeg)

## <span id="page-54-2"></span>**9.10.8 Read data (0x4A)**

## Master command

![](_page_54_Picture_299.jpeg)

**Slave** 

![](_page_54_Picture_300.jpeg)

## <span id="page-55-0"></span>**9.10.9 Save data (0x4B)**

## Master command

![](_page_55_Picture_229.jpeg)

## Slave response

![](_page_55_Picture_230.jpeg)

## <span id="page-55-1"></span>**9.10.10 Read status of a data field (0x4C)**

#### Master command

![](_page_55_Picture_231.jpeg)

![](_page_55_Picture_232.jpeg)

## <span id="page-56-0"></span>**9.10.11 Create data field (0x4D)**

## Master command

![](_page_56_Picture_310.jpeg)

## Slave response

![](_page_56_Picture_311.jpeg)

<span id="page-56-1"></span>**Master** 

## **9.10.12 Read available memory area (0x4E)**

#### Master command

![](_page_56_Picture_312.jpeg)

#### Slave response

![](_page_56_Picture_313.jpeg)

#### <span id="page-56-2"></span>**9.10.13 Change access key (0x4F)**

#### Master command

![](_page_56_Picture_314.jpeg)

![](_page_56_Picture_315.jpeg)

## <span id="page-57-0"></span>**9.10.14 Read encoder status (0x50)**

## Master command

![](_page_57_Picture_272.jpeg)

#### Slave response

![](_page_57_Picture_273.jpeg)

## <span id="page-57-1"></span>**9.10.15 Read nameplate (0x52)**

## Master command

![](_page_57_Picture_274.jpeg)

## Slave response

![](_page_57_Picture_275.jpeg)

## <span id="page-57-2"></span>**9.10.16 Encoder reset (0x53)**

## Master command

![](_page_57_Picture_276.jpeg)

![](_page_57_Picture_277.jpeg)

## <span id="page-58-0"></span>**9.10.17 Allocate encoder address (0x55)**

## Master command

![](_page_58_Picture_301.jpeg)

#### Slave response

![](_page_58_Picture_302.jpeg)

## <span id="page-58-1"></span>**9.10.18 Read serial number and program version (0x56)**

## Master command

![](_page_58_Picture_303.jpeg)

#### Slave response

![](_page_58_Picture_304.jpeg)

## <span id="page-58-2"></span>**9.10.19 Configure serial interface (0x57)**

## Master command

![](_page_58_Picture_305.jpeg)

![](_page_58_Picture_306.jpeg)

## <span id="page-59-0"></span>**9.11 NetTime technology**

NetTime refers to the ability to precisely synchronize and transfer system times between individual components of the controller or network (CPU, I/O modules, X2X Link, POWERLINK, etc.).

This allows the time that events occur to be determined system-wide with microsecond precision. Upcoming events can also be executed precisely at a given time.

![](_page_59_Picture_4.jpeg)

## **9.11.1 Time information**

Various time information is available in the controller or on the network:

- System time (on the PLC, Automation PC, etc.)
- X2X Link time (for each X2X Link network)
- POWERLINK time (for each POWERLINK network)
- Time data points of I/O modules

The NetTime is based on 32-bit counters, which are increased with µs timing. The sign of the time information changes after 35 min, 47 s, 483 ms and 648 µs; an overflow occurs after 71 min, 34 s, 967 ms and 296 µs.

The initialization of the times is based on the system time during the startup of the X2X Link, the I/O modules or the POWERLINK interface.

Current time information in the application can also be determined via library AsIOTime.

## **9.11.1.1 PLC/Controller data points**

The NetTime I/O data points of the PLC or the controller are latched to each system clock and made available.

## **9.11.1.2 X2X Link reference time**

![](_page_59_Figure_17.jpeg)

The reference time on the X2X Link network is always formed at the half cycle of the X2X Link cycle. This results in a difference between the system time and the X2X Link reference time when the reference time is read out.

In the example above, this results in a difference of 1 ms, i.e. if the system time and X2X Link reference time are compared at time 25000 in the task, then the system time returns the value 25000 and the X2X Link reference time returns the value 24000.

### **9.11.1.3 POWERLINK reference time**

![](_page_60_Figure_2.jpeg)

The reference time at POWERLINK is always formed at the SoC (Start of Cycle) of the POWERLINK network. The SoC starts 20 µs after the system tick. This results in the following difference between the system time and the POWERLINK reference time:

POWERLINK reference time = System time - POWERLINK cycle time + 20 µs.

In the example above, this means a difference of 1980 us, i.e. if the system time and POWERLINK reference time are compared at time 25000 in the task, then the system time returns the value 25000 and the POWERLINK reference time returns the value 23020.

#### **9.11.1.4 Synchronization of system time/POWERLINK time and I/O module**

![](_page_60_Figure_7.jpeg)

At startup, the internal counters for the PLC/POWERLINK (1) and the I/O module (2) start at different times and increase the values at µs intervals.

At the beginning of each X2X Link cycle, the PLC or the POWERLINK network sends time information to the I/ O module. The I/O module compares this time information with the module's internal time and forms a difference (green line) between the two times and stores it.

When a NetTime event (E) occurs, the internal module time is read out and corrected with the stored difference value (brown line). This means that the exact system time (S) of an event can always be determined, even if the counters are not absolutely synchronous.

## **Note**

The deviation from the clock signal is strongly exaggerated in the picture as a red line.

## <span id="page-61-0"></span>**9.11.2 Timestamp functions**

NetTime-capable modules provide various timestamp functions depending on the scope of functions. If a timestamp event occurs, the module immediately saves the current NetTime. After the respective data is transferred to the CPU, including this precise time, the CPU can then evaluate the data using its own NetTime (or system time), if necessary.

## **9.11.2.1 Time-based inputs**

NetTime Technology can be used to determine the exact time of a rising edge at an input. The rising and falling edges can also be detected and the duration between 2 events can be determined.

# **Information:**

**The determined time always lies in the past.**

## **9.11.2.2 Time-based outputs**

NetTime Technology can be used to specify the exact time of a rising edge at an output. The rising and falling edges can also be specified and a pulse pattern generated from them.

# **Information:**

**The specified time must always be in the future and the set X2X Link cycle time must be taken into account for the definition of the time.**

## **9.11.2.3 Time-based measurements**

NetTime Technology can be used to determine the exact time of a measurement that has taken place. Both the start and the end time of the measurement can be transmitted.

## **9.12 Minimum I/O update time**

The minimum I/O update time defines how far the bus cycle can be reduced while still allowing an I/O update to take place in each cycle.

**Minimum I/O update time** 100 µs

## **9.13 Minimum cycle time**

The minimum cycle time specifies the time up to which the bus cycle can be reduced without communication errors occurring. It is important to note that very fast cycles reduce the idle time available for handling monitoring, diagnostics and acyclic commands.

![](_page_61_Picture_118.jpeg)